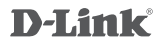

### Wi-Fi Baby Camera DCS-825L

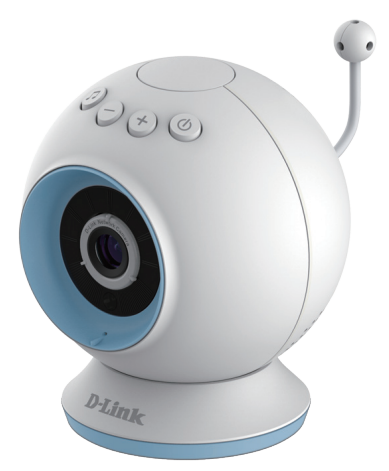

## **Quick Installation Guide**

Краткое руководство по установке Guía de Instalación Rápida Guia de Instalação Rápida

快速安裝指南 Petunjuk Pemasangan Cepat クイックインストールガイド

### Before you get started...

- **• Please save this guide for future reference.**
- Please read these instructions before using your product.
- Do not cover the ventilation holes.
- Do not cover this product with a blanket.
- Do not allow children to play with this product.
- Do not allow this product to get wet. Only use a dry cloth to clean it.
- Do not place this product near water or other liquids, such as near a sink, shower, or bathtub.
- Do not attempt to open or disassemble this product.
- Before you get started...<br>
Please save this guide for future reference.<br>
Please read these instructions before using your product.<br>
Do not cover the ventilation holes.<br>
Do not cover this product with a blanket.<br>
Do not all **• Cleaning:** Clean the camera with a dry cloth only; do not allow the camera to get wet. The sticky pad on the desktop base may be cleaned with water and air dried(do not use a cloth to dry it); make sure the base is completely dry before using it with the camera again. **Strangulation Hazard:** Keep this product and any attached cords at least 3 feet out of reach of a child. Keep any attached cords out of your baby's crib/cot.
	- This product is not a replacement for responsible adult supervision.

## Check to make sure your box has these items:

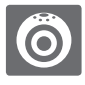

Wi-Fi Baby Camera<br>(DCS-825L)

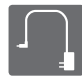

Power adapter

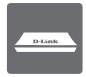

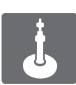

Desktop base Wall mount kit

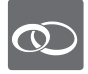

Pink accent rings

If any of these items are missing from your packaging, contact your reseller.

### Plug in your camera, and wait until the Power LED turns green.

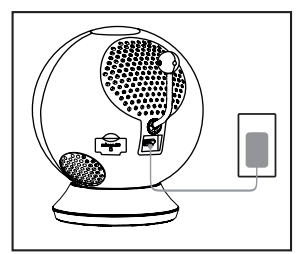

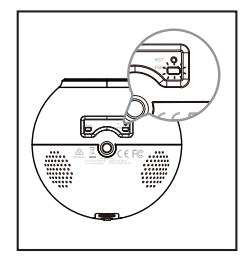

You can use the included power adapter, or you can use a portable USB battery(not included) that can supply 5 V / 2 A of power.

Download and run the free mydlink Baby Camera Monitor app to set up your camera. 3

Search for the free **mydlink Baby Camera Monitor** on the App Store or Google Play, then download and run the app. The app will guide you step by step through the setup process.

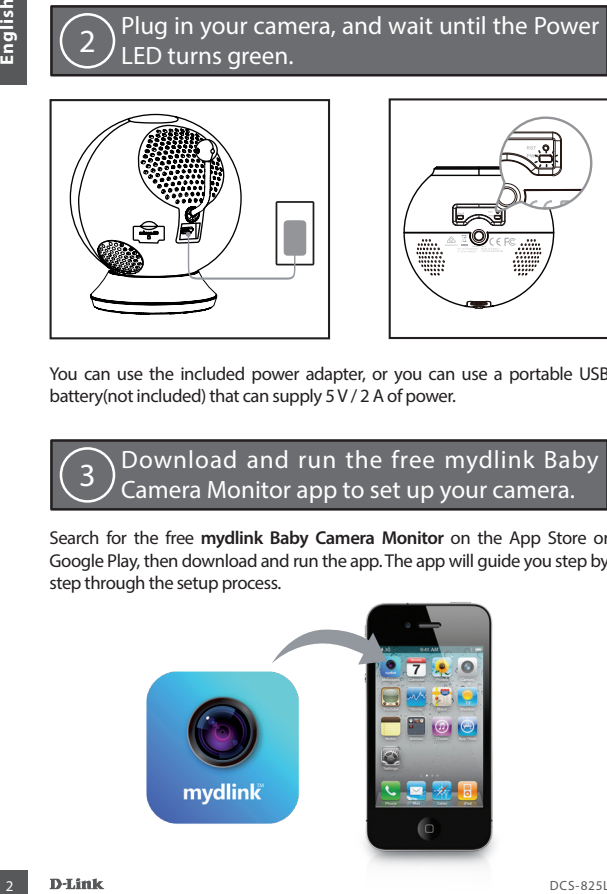

### Your Wi-Fi Baby Camera

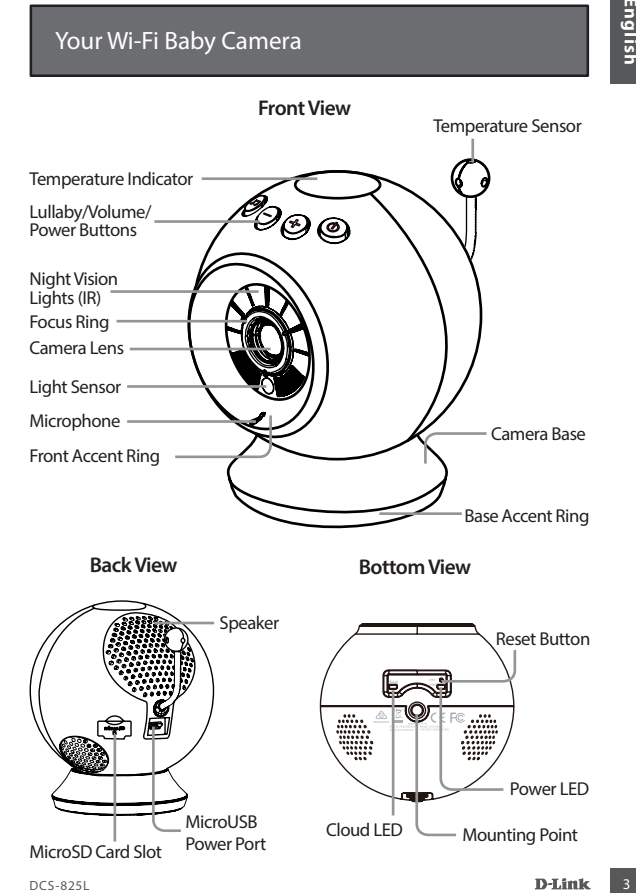

### Mounting your camera (optional)

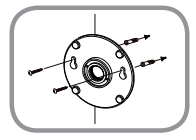

- Place the mounting base where you want to position the camera and use a pencil to mark the holes.
- Use a 6mm drill bit to drill both holes at least 30mm deep.
- Use a mallet to insert the wall anchors into the holes.
- Place the mounting base over the holes that are in the wall.
- Mounting your camera (optional)<br>
Place the mounting base where you want to<br>
the holes.<br>
the holes camera and use a pencil to mark<br>
the holes.<br>
Jose a form drill bit to drill both holes at least<br>
Jose analielto insert the w • Make sure to align the mounting base holes with the holes in the wall and then use the supplied screws to attach the mounting base to the surface of the wall.

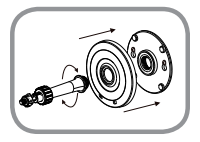

• Place the base cover over the mounting base and screw the camera stem into the mounting base.

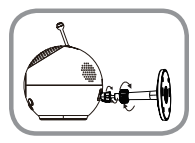

• Loosen the collar on the camera stem and then screw the camera stem into the bottom of the camera. Turn the securing wheel to ensure the connection to the camera is snug.

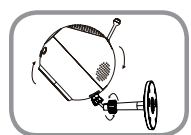

• Adjust the angle of the camera as desired and then tighten the collar on the camera stem to lock it in place.

### **The image is out of focus.**

• You can turn the white focus ring on the front of the camera to adjust the focus.

### **How do I change the accent rings?**

• Rotate the accent ring counterclockwise, then lift it off. Put the new accent ring on, then rotate it clockwise until it clicks into place.

### **How do I select a different lullaby?**

• You can change the lullaby used in the mydlink Baby Camera Monitor app.

### **There's a white haze on my camera video when I use night vision mode.**

• The night vision lights on the Wi-Fi Baby Camera may be reflecting off a nearby surface. Try repositioning and aiming the camera.

### **I started the mydlink Baby Camera Monitor app, but I can't find my camera.**

- Make sure your camera is turned on and receiving power.
- If you have set up your camera before, make sure your smartphone or tablet is connected to the same router as your camera.
- Troubleshooting<br>
The image is out of focus.<br>
 You can turn the white focus ring on the front of the camera to adjust<br>
thow do I change the accent rings?<br>
 Rotate the accent ing contretric cockwise until it clicks into pl • If you are setting up a new camera or are using the camera away from home, make sure your smartphone or tablet is connected to the camera's Wi-Fi network.
	- The Wi-Fi network name should be [myBabyCam-XXXX], where XXXX is a 4-digit code (the last 4 digits of your camera's MAC address).
	- The WiFiPass is printed on a label on the bottom of your camera.
	- You can also find your camera's Wi-Fi network details on a label attached to the back of this guide.
	- If you still can't find your camera, reset your camera by pressing its reset button for 10 seconds while it is powered on.

### TECHNICAL SUPPORT

You can find software updates and user documentation on the D-Link website.

#### **Tech Support for customers in**

#### **Australia:**

Tel: 1300-766-969 24/7 Technical Support Web: http://www.dlink.com.au E-mail: support@dlink.com.au

#### **India:**

Tel: +91-22-27626600 Toll Free 1800-22-8998 Web: www.dlink.co.in E-Mail: helpdesk@dlink.co.in

#### **Singapore, Thailand, Indonesia, Malaysia, Philippines, Vietnam:**

Singapore - www.dlink.com.sg Thailand - www.dlink.co.th Indonesia - www.dlink.co.id Malaysia - www.dlink.com.my Philippines - www.dlink.com.ph Vietnam - www.dlink.com.vn

#### **Korea:**

Tel : +82-2-2028-1810 Monday to Friday 9:00am to 6:00pm Web : http://d-link.co.kr E-mail : g2b@d-link.co.kr

#### **New Zealand:**

Tel: 0800-900-900 24/7 Technical Support Web: http://www.dlink.co.nz E-mail: support@dlink.co.nz

#### **South Africa and Sub Sahara Region:**

Tel: +27 12 661 2025 08600 DLINK (for South Africa only) Monday to Friday 8:30am to 9:00pm South Africa Time Web: http://www.d-link.co.za E-mail: support@d-link.co.za

#### **Saudi Arabia (KSA):**

Tel: +966 01 217 0008 Fax: +966 01 217 0009 Saturday to Wednesday 9.30AM to 6.30PM Thursdays 9.30AM to 2.00 PM E-mail: Support.sa@dlink-me.com

#### **D-Link Middle East - Dubai, U.A.E.**

Plot No. S31102, Jebel Ali Free Zone South, P.O.Box 18224, Dubai, U.A.E. Tel: +971-4-8809022 Fax: +971-4-8809066 / 8809069 Technical Support: +971-4-8809033 General Inquiries: info.me@dlink-me.com Tech Support: support.me@dlink-me.com

#### **Egypt**

1, Makram Ebeid Street - City Lights Building Nasrcity - Cairo, Egypt Floor 6, office C2 Tel.: +2 02 26718375 - +2 02 26717280 Technical Support: +2 02 26738470 General Inquiries: info.eg@dlink-me.com Tech Support: support.eg@dlink-me.com

#### **Kingdom of Saudi Arabia**

Office  $\#$  84 . Al Khaleej Building ( Mujamathu Al-Khaleej) Opp. King Fahd Road, Olaya Riyadh - Saudi Arabia Tel: +966 1 217 0008 Technical Support: +966 1 2170009 / +966 2 6522951 General Inquiries: info.sa@dlink-me.com Tech Support: support.sa@dlink-me.com

#### **Pakistan**

Islamabad Office: 61-A, Jinnah Avenue, Blue Area, Suite # 11, EBC, Saudi Pak Tower, Islamabad - Pakistan Tel.: +92-51-2800397, 2800398 Fax: +92-51-2800399

TECHNICAL SUPPORT<br>
TECHNICAL SUPPORT<br>
Tech Support for customers in<br>
Tech Support for customers in<br>
Tech Support for customers in<br>
Tech Support for customers in<br>
Tech Support for customers in<br>
Tech Support for customers in Karachi Office: D-147/1, KDA Scheme # 1, Opposite Mudassir Park, Karsaz Road, Karachi – Pakistan Phone: +92-21-34548158, 34326649 Fax: +92-21-4375727 Technical Support: +92-21-34548310, 34305069 General Inquiries: info.pk@dlink-me.com Tech Support: support.pk@dlink-me.com

### TECHNICAL SUPPORT

#### **Iran**

TECHNICAL SUPPORT<br> **Lead**<br> **U.S. Angelish Foot No. 20. 17th Ailey**, Bokharest<br>
B.R. A.Cogriffice States and Color - 15th Air States and Color - 15th Air States Channel RAM<br>
Pearl Code - 15th States and Color - 16th States Unit 5, 5th Floor, No. 20, 17th Alley , Bokharest St. , Argentine Sq. , Tehran IRAN Postal Code : 1513833817 Tel: +98-21-88880918,19 +98-21-88706653,54 General Inquiries: info.ir@dlink-me.com Tech Support: support.ir@dlink-me.com

#### **Morocco**

 $MITC$ Route de Nouaceur angle RS et CT 1029 Bureau N° 312 ET 337 Casablanca , Maroc Phone : +212 663 72 73 24 Email: support.na@dlink-me.com

### **Lebanon RMA center**

Dbayeh/Lebanon PO Box:901589 Tel: +961 4 54 49 71 Ext:14 Fax: +961 4 54 49 71 Ext:12 Email: taoun@dlink-me.com

#### **Bahrain**

Technical Support: +973 1 3332904

#### **Kuwait:**

Technical Support: + 965 22453939 / +965 22453949

### **Türkiye Merkez İrtibat Ofisi**

Ayazağa Maslak yolu Erdebil Cevahir İş Merkezi No: 5/A Ayazağa / Maslak İstanbul Tel: +90 212 2895659 Ücretsiz Müşteri Destek Hattı: 0 800 211 00 65 Web:www.dlink.com.tr Teknik Destek: support.tr@dlink.com.tr

073-796-2797

### Перед началом работы…

- **• Пожалуйста, сохраните данное руководство для использования в дальнейшем.**
- Пожалуйста, прочтите данные инструкции перед тем, как начать пользоваться устройством.
- Не закрывайте вентиляционные отверстия.
- Не накрывайте данное устройство тканью.
- Не позволяйте детям играть с данным устройством.
- Не допускайте намокания данного устройства. Для очистки используйте только сухую ткань.
- Не помещайте данное устройство рядом с водой или другими жидкостями, а также рядом с раковиной, душем или ванной.
- Не пытайтесь вскрыть или разобрать данное устройство.
- **Example THE ART AND THE SECTION THE CONSTRANT CONSTRANT CONSTRANT CONSTRANT CONSTRANT CONSTRANT CONSTRANT CONSTRANT CONSTRANT CONSTRANT CONSTRANT CONSTRANT CONSTRANT CONSTRANT CONSTRANT CONSTRANT CONSTRANT CONSTRANT CONST • Очистка:** Для очистки камеры используйте только сухую ткань; не допускайте намокания камеры. Липкий коврик в основании может быть очищен водой и высушен на воздухе (не используйте ткань для этого); убедитесь, что основание полностью высушено перед тем, как снова использовать его с камерой.
	- **• Опасность удушения:** Поместите данное устройство и подключенные к нему кабели не менее чем в 1 метре от ребенка. Разместите подключенные кабели на некотором расстоянии от детской кровати.
	- Данное устройство не предназначено для наблюдения за взрослыми людьми.

### Убедитесь, что в комплект поставки входит следующее:

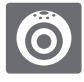

Камера Wi-Fi для наблюдения за ребенком (DCS-825L)

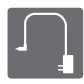

Адаптер питания

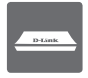

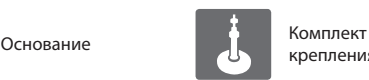

крепления к стене

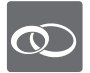

Розовые направляющие кольца

Если что-либо из перечисленного отсутствует, обратитесь к поставщику.

Подключите камеру и подождите до тех пор, пока индикатор питания не загорится зеленым цветом.

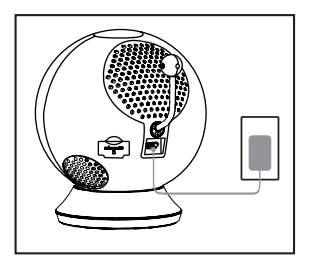

2

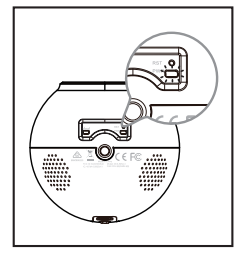

Можно использовать входящий в комплект поставки адаптер питания или переносной USB-аккумулятор (не входит в комплект поставки), который может обеспечить питание 5 В, 2 А.

Загрузите и запустите бесплатное приложение mydlink Baby Camera Monitor, чтобы настроить камеру.

Загрузите и запустите приложение, набрав "**mydlink Baby Camera Monitor**" в поисковой строке App Store или Google Play. Приложение поможет выполнить пошаговый процесс настройки.

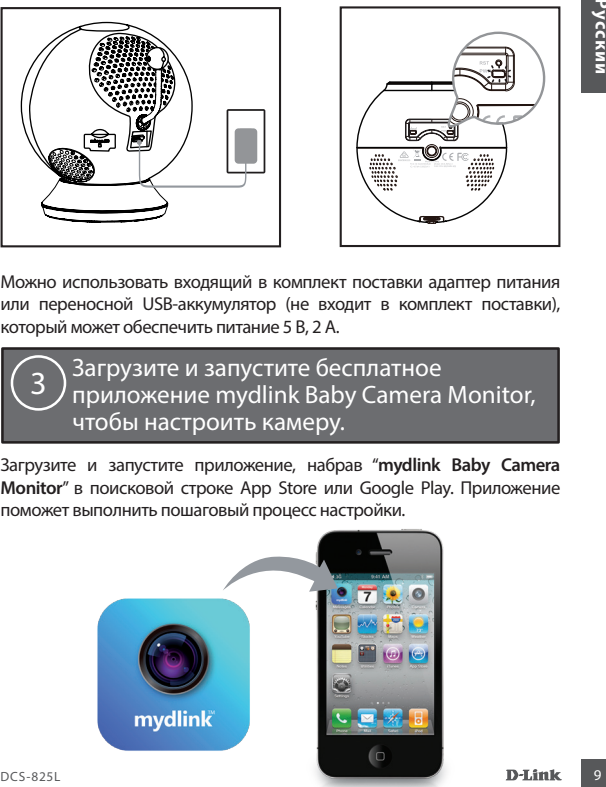

3

### Камера Wi-Fi для наблюдения за ребенком

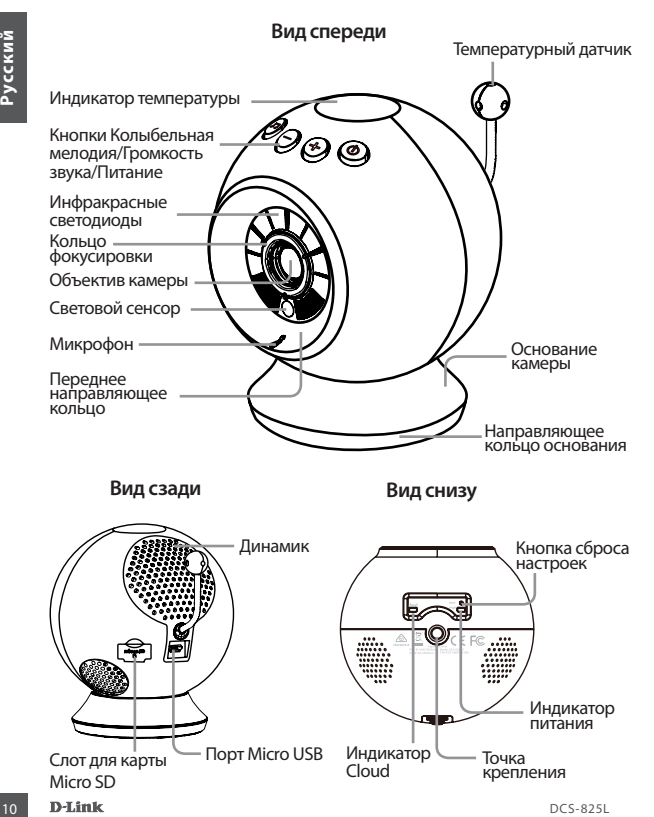

**Вид сзади Вид снизу**

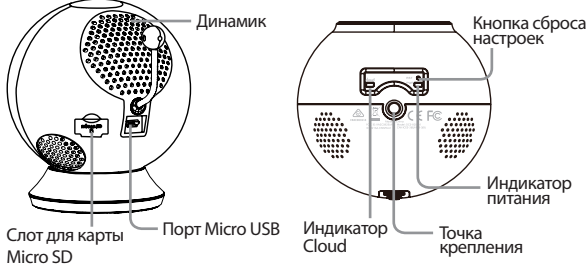

### Монтаж камеры на стену (если необходимо)

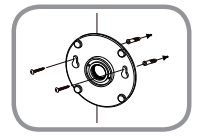

- Поместите основание на то место, где планируется установить камеру, и разметьте карандашом отверстия для монтажа.
- Используйте сверло 6 мм, чтобы просверлить два отверстия, глубиной, по меньшей мере, 30 мм.
- Используйте молоток, чтобы вставить анкеры в отверстия.
- Поместите основание поверх отверстий, сделанных в стене.
- Убедитесь, что отверстия основания совмещены с отверстиями в стене, и используйте винты, чтобы прикрепить основание к стене.

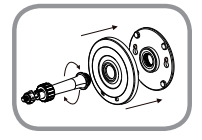

• Поместите крышку поверх основания и вкрутите ножку камеры в основание.

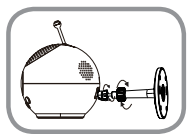

Thomecome and metric of the apply and apply the same of the conserved and the conserved apply and the conserved apply and the conserved apply the conserved apply the conserved apply the conserved apply the conserved apply • Ослабьте манжету на ножке камеры и прикрутите ножку камеры к нижней части камеры. Поверните фиксирующее колесо, чтобы добиться плотного соединения с камерой.

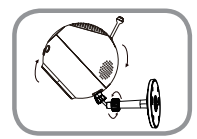

• Отрегулируйте положение камеры, а затем затяните манжету на ножке камеры, чтобы зафиксировать ее в требуемом положении.

### Поиск и устранение неисправностей

### **Изображение находится не в фокусе.**

• Можно повернуть белое кольцо фокусировки на передней части камеры, чтобы отрегулировать фокус.

#### **Как сменить направляющие кольца?**

• Поверните направляющее кольцо против часовой стрелки и снимите его. Наденьте новое направляющее кольцо и поворачивайте его по часовой стрелке до тех пор, пока оно не встанет на место.

#### **Как выбрать другую колыбельную мелодию?**

• Колыбельную мелодию можно сменить с помощью приложения mydlink Baby Camera Monitor.

### **На изображении с камеры наблюдается белая дымка при использовании режима ночного видения.**

• Возможно, свет от инфракрасных светодиодов на камере отражается от близлежащей поверхности. Попробуйте изменить положение камеры.

#### **Приложение mydlink Baby Camera Monitor запущено, но камера не найдена.**

- Убедитесь, что камера включена и получает питание.
- Если камера была ранее настроена, убедитесь, что смартфон или планшетный ПК подключен к тому же маршрутизатору, что и камера.
- Moxisto повернуть белое кольцо фокусировки на передней части камеры<br> **Nax сменить направляющие кольца?**<br> **Nax сменить направляющие кольца?**<br> **Desephree направляющие кольца?**<br> **HARE выбрать другую кольценные** кольцо и пово • Если настраивается новая камера, или камера используется вдалеке от дома, убедитесь, что смартфон или планшетный ПК подключен к сети Wi-Fi камеры.
	- Сеть Wi-Fi должна называться [myBabyCam-XXXX], где XXXX 4-значный код (последние 4 знака MAC-адреса камеры).
	- Пароль Wi-Fi напечатан на этикетке в основании камеры.
	- Также подробную информацию о сети Wi-Fi камеры можно найти на этикетке, прикрепленной к обратной стороне данного руководства.
	- Если камера до сих пор не найдена, сбросьте ее настройки, нажав кнопку сброса на 10 секунд при включенном питании камеры.

### Техническая поддержка

Обновления программного обеспечения и документация доступны на Интернет-сайте D-Link. D-Link предоставляет бесплатную поддержку для клиентов в течение гарантийного срока. Клиенты могут обратиться в группу технической поддержки D-Link по телефону или через Интернет.

#### **Техническая поддержка D-Link:**

8-800-700-5465

#### **Техническая поддержка через Интернет:**

http://www.dlink.ru e-mail: support@dlink.ru

### Офисы

#### **Россия**

129626 г. Москва Графский пер., 14 Тел.: +7 (495) 744-0099

#### **Украина**

04080 г. Киев , ул. Межигорская, 87-А, офис 18 Тел.: +38 (044) 545-64-40 E-mail: kiev@dlink.ru

#### **Беларусь**

220114, г. Минск, проспект Независимости, 169 , БЦ "XXI Век" Тел.: +375(17) 218-13-65 E-mail: minsk@dlink.ru

#### **Казахстан**

050008, г. Алматы, ул. Курмангазы, 143 (уг. Муканова) Tел./факс: +7 727 378-55-90 E-mail: almaty@dlink.ru

#### **Армения**

0038, г. Ереван, ул. Абеляна, 6/1, 4 этаж Тел./Факс: + 374 (10) 398-667 E-mail: erevan@dlink.ru

**Грузия**

Тел./Факс: +995 (593) 98-3210

#### **Lietuva**

09120, Vilnius, Žirmūnų 139-303 Tel./faks. +370 (5) 236-3629 E-mail: info@dlink.lt

#### **Eesti**

Mustamae 55-314 10621, Tallinn Tel +372 613 9771 e-mail: info@dlink.ee

#### **Latvija**

**Техническая поддержка D-Link:**<br> **Техническая поддержка через Интернет:**<br> **Техническая поддержка через Интернет:**<br>  $\frac{1}{25}$ <br> **Гелий верез в соблема**<br> **СФИСЫ**<br> **Россия**<br> **Россия:**<br> **Россия:**<br> **Россия:**<br> **Россия:**<br> **Росси** Mazā nometņu 45/53 (ieeja no Nāras ielas) LV-1002, Rīga Tel.:+371 7 618-703 Fax: +371 7 618-706 e-pasts: info@dlink.lv

### Antes de comenzar…

- **• Por favor, guarde este manual para futuras consultas.**
- Por favor, lea estas instrucciones antes de usar el producto.
- No cubra los orificios de ventilación.
- No cubra este producto con una manta.
- No permita que los niños jueguen con este producto.
- No permita que este producto se moje. Utilice únicamente un paño seco para limpiarlo.
- No coloque este producto cerca del agua u otros líquidos, como por ejemplo cerca de un lavabo, ducha o bañera.
- No intente abrir o desmontar este producto.
- No coloque este producto cerca del agua u otros liquidos, como por<br>
de de ejemplo cerca de un lavabo, ducha o bañera.<br>
 No intente abrir o desmontar este producto.<br>
 Limpieza: Limpie la cámara con un paño seco, no pe **• Limpieza:** Limpie la cámara con un paño seco, no permita que la cámara se moje. La almohadilla adhesiva en la base de escritorio se puede limpiar con agua y aire seco (no utilice un paño para secarlo), asegúrese de que la base esté completamente seca antes de utilizarla con la cámara.
	- **• Riesgo de estrangulamiento:** Mantenga este producto y todos los cables de suministro, por lo menos, a 3 pies de distancia del alcance de los niños. Mantenga todos los cables alejados de la cuna de su bebé.
	- Este producto no es un sustituto de la supervisión de un adulto responsable.

### Asegúrese de que la caja tiene los siguientes elementos: 1

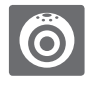

Wi-Fi Baby Camera WI-FI Baby Camera<br>(DCS-825L) Fuente de poder

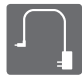

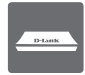

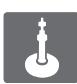

Base de escritorio  $\begin{array}{|c|c|c|c|c|c|}\n\hline\n\end{array}$  Kit para montaje en muro

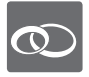

Anillos decorativos rosados

Si alguno de estos elementos no se encuentra dentro de la caja, póngase en contacto con su distribuidor

### Conecte la cámara y espere hasta que el LED de encendido se ilumine de color verde. 2

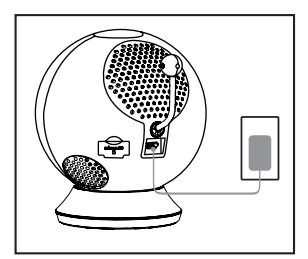

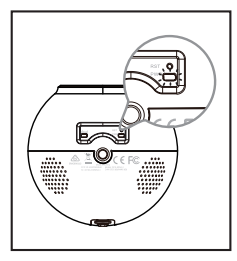

Usted puede utilizar la fuente de poder incluida, o puede utilizar una batería portátil USB (no incluida) que puede suministrar 5V/2A de corriente.

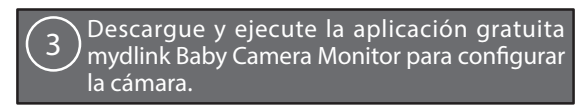

Busque la aplicación gratuita **mydlink Baby Camera Monitor** en App Store o Google Play, a continuación, descargue y ejecute la aplicación. La aplicación le guiará paso a paso por el proceso de configuración.

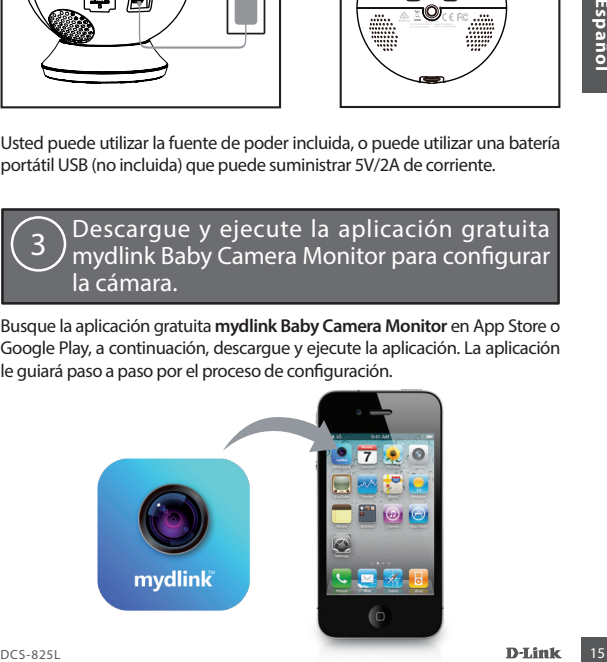

### Su Wi-Fi Baby Camera

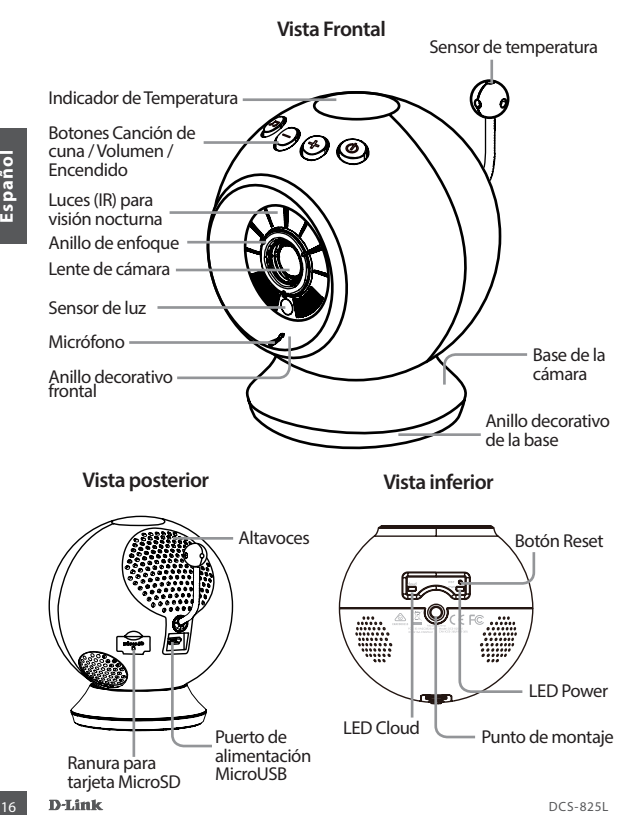

### Instalación de la cámara (opcional)

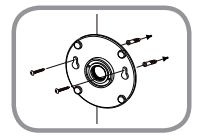

- Coloque la base de montaje en la posición que desea colocar la cámara y use un lápiz para marcar los agujeros.
- Utilice una broca de 6 mm para perforar dos agujeros de al menos 30 mm de profundidad.
- Utilice un martillo para insertar los anclajes de pared en los agujeros.
- Coloque la base de montaje sobre los orificios que se encuentran en la pared.
- Asegúrese de alinear los orificios de la base de montaje con los agujeros en la pared y luego utilice los tornillos suministrados para fijar la base de montaje a la superficie de la pared.

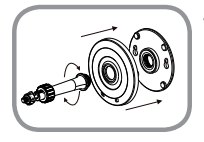

• Coloque la cubierta de la base sobre la base de montaje y atornille el soporte de la cámara en la base de montaje.

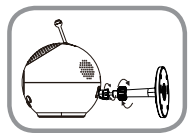

pared en los agujeros.<br>
Coloque la base de montaje sobre los orificios que se encuentran en la pared.<br>
Asegúrese de alinear los oríficios de la base de montaje con los agujeros en la pared,<br>
utilice los tornillos suministr • Afloje el collar en el soporte de la cámara y después atornille el soporte a la parte inferior de la cámara. Gire la rueda de sujeción para asegurar que la conexión de la cámara está ajustada.

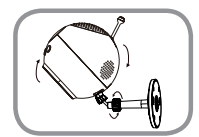

• Ajuste el ángulo de la cámara como desee y apriete el collar en el soporte de la cámara para que encaje en su lugar.

### Preguntas frecuentes

### **La imagen está desenfocada.**

• Puede girar el anillo de enfoque blanco, ubicado en el frente de la cámara, para ajustar el enfoque.

#### **¿Cómo puedo cambiar los anillos decorativos?**

• Gire el anillo hacia la izquierda, y luego retírelo. Instale el nuevo anillo y gire hacia la derecha hasta que encaje en su lugar.

### **¿Cómo se selecciona una canción de cuna diferente?**

• Se puede cambiar la canción de cuna en la aplicación mydlink Baby Camera Monitor.

### **Hay una neblina blanca en mi cámara de video cuando se utiliza en el modo de visión nocturna.**

• Las luces de visión nocturna de la Wi-Fi Baby Camera se pueden reflejar en una superficie cercana. Intente cambiar la posición buscando apuntar el objetivo de la cámara.

### **Ejecuté la aplicación mydlink Baby Camera Monitor, pero no puedo encontrar mi cámara.**

- Asegúrese de que su cámara está encendida y recibe alimentación.
- Si ha configurado la cámara antes, asegúrese de que su smartphone o tablet está conectado al mismo router que su cámara.
- **Español es elecciona una canción de cuna diferente?**<br> **18 de puede c**ambiar la canción de cuna en la aplicación mydlink Baby Camera<br> **18 de puede cambiar la canción de cuna en la aplicación mydlink Baby Camera<br>
<b>18 de vis** • Si está configurando una nueva cámara o está utilizando la cámara lejos del hogar, asegúrese de que su smartphone o tablet está conectado a la red Wi-Fi de la cámara.
	- El nombre de la red Wi-Fi debe ser [myBabyCam-XXXX], donde XXXX es un código de 4 dígitos (los últimos 4 dígitos de la dirección MAC de la cámara).
	- La contraseña WiFi está impresa en una etiqueta en la parte inferior de la cámara.
	- También puede encontrar detalles de la red Wi-Fi de la cámara en una etiqueta adherida a la parte posterior de esta guía.
	- Si usted todavía no puede encontrar su cámara, reinicie su cámara pulsando el botón de reset durante 10 segundos mientras se enciende.

### SOPORTE TÉCNICO

Usted puede encontrar actualizaciones de softwares o firmwares y documentación para usuarios a través de nuestro sitio www.dlinkla.com

### **SOPORTE TÉCNICO PARA USUARIOS EN LATINO AMERICA**

Soporte técnico a través de los siguientes teléfonos de D-Link

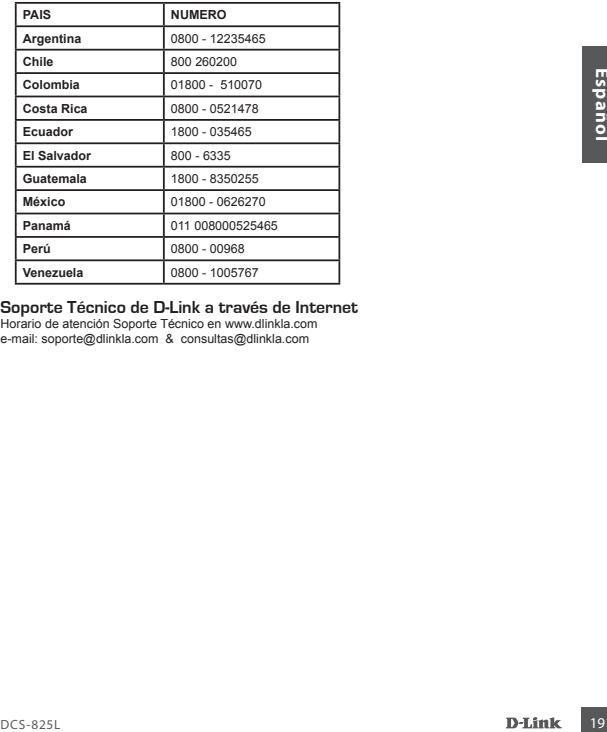

### **Soporte Técnico de D-Link a través de Internet**

Horario de atención Soporte Técnico en www.dlinkla.com e-mail: soporte@dlinkla.com & consultas@dlinkla.com

### Antes de começar ...

- **• Guarde este manual para referência futura.**
- Por favor, leia estas instruções antes de usar o produto.
- Não feche os orifícios de ventilação.
- Não cubra o produto com um cobertor.
- Não permita que crianças brinquem com este produto.
- Não molhe o produto. Use apenas um pano seco para limpá-lo.
- Não coloque este produto perto de água ou outros líquidos, tais como perto de uma pia, chuveiro ou banheira.
- Não tente abrir ou desmontar este produto.
- **• Limpeza:** Limpe a câmera apenas com um pano seco, não deixe sua câmera molhar. A almofada da base de apoio pode ser limpa com água e ar seco (não use um pano para secá-la), certifique-se que a base está completamente seca antes de usá-la com a câmera novamente.
- Experimental de de Stangulamento: Mantenha este produto e quaisquer cabos ao menos 3 metros do alcance de uma criança. Mantenha os cabos fora do berço do seu bebê.<br>
Este produto ña substitui a supervisão de um adulto respo **• Risco de estrangulamento:** Mantenha este produto e quaisquer cabos ao menos 3 metros do alcance de uma criança. Mantenha os cabos fora do berço do seu bebê.
	- Este produto não substitui a supervisão de um adulto responsável.

### Verifique se sua caixa tem os seguintes itens:

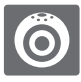

Baba eletrônica com câmera Wi-Fi (DCS-825L)

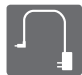

Adaptador de energia

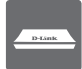

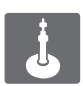

Base de mesa **Kit de montagem em** parede

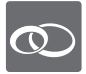

Anéis de acabamento rosa

Se algum desses itens estiver faltando na sua embalagem, contate o seu revendedor.

### Ligue a câmera e aguarde até que o LED de alimentação fique verde. 2

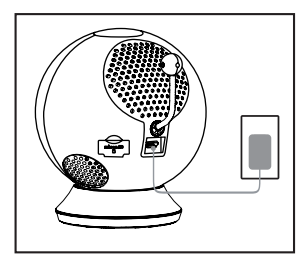

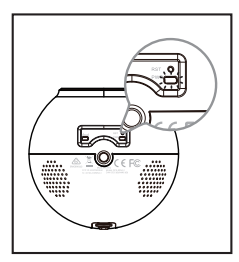

Você pode usar o adaptador de energia incluso, ou usar uma bateria portátil USB (não incluso) com capacidade de fornecer 5 V / 2 A de energia.

Baixe e execute o aplicativo gratuito mydlink Baby Camera Monitor para configurar sua câmera.

Procure o aplicativo gratuito **mydlink Baby Camera Monitor** na App Store ou Google Play, faça o download e execute. O aplicativo irá guiá-lo passo a passo através do processo de configuração.

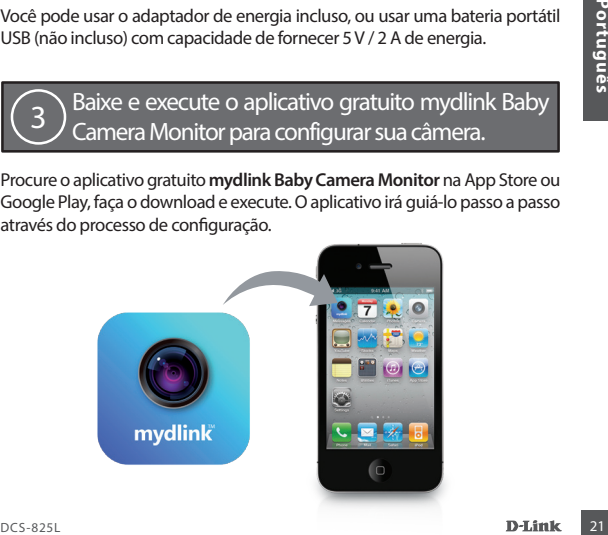

### Sua Baba eletrônica com câmera Wi-Fi

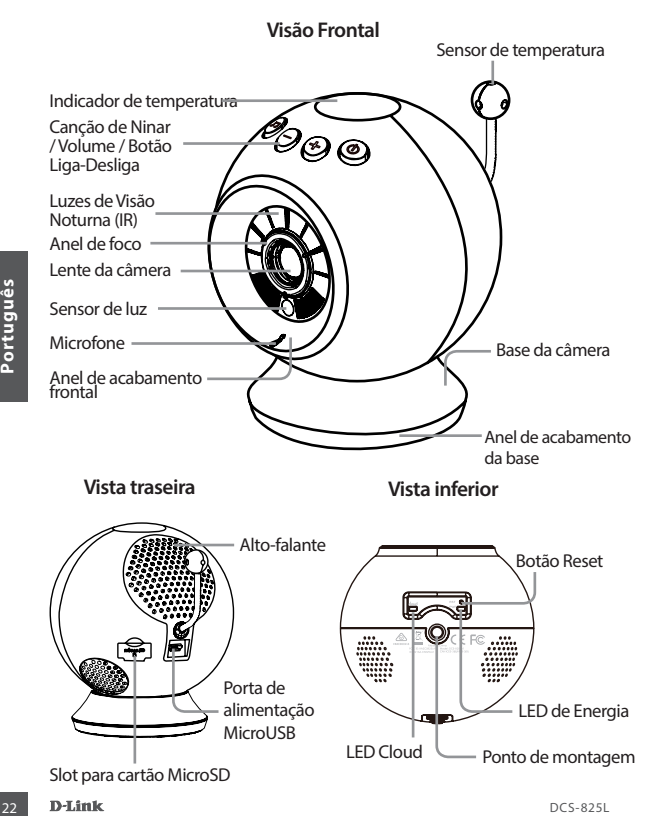

### Montagem da câmera (opcional)

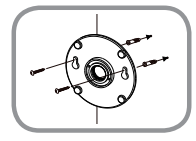

- Coloque a base de montagem onde você deseja posicionar a câmera e use um lápis para marcar os furos.
- Use uma broca de 6mm para perfurar dois buracos de pelo menos 30 milímetros de profundidade.
- Insira as buchas nos orifícios.
- Coloque a base de montagem sobre os orifícios que se encontram na parede.
- Certifique-se de alinhar os furos da base de montagem com os furos na parede e, em seguida, use os parafusos fornecidos para fixar a base de montagem na superfície da parede.

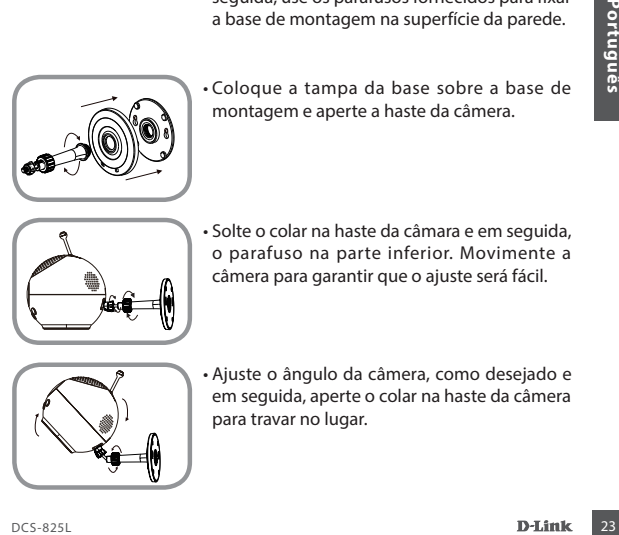

• Coloque a tampa da base sobre a base de montagem e aperte a haste da câmera.

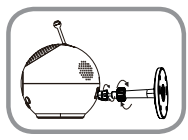

• Solte o colar na haste da câmara e em seguida, o parafuso na parte inferior. Movimente a câmera para garantir que o ajuste será fácil.

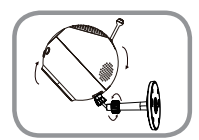

• Ajuste o ângulo da câmera, como desejado e em seguida, aperte o colar na haste da câmera para travar no lugar.

### Perguntas Frequentes

### **A imagem está fora de foco.**

• Você pode girar o anel de foco branco na frente da câmera para ajustar o foco..

#### **Como faço para mudar os anéis de acabamento?**

• Rode o anel de acabamento no sentido anti-horário, em seguida, retire-o. Coloque o novo anel, então gire no sentido horário até que se encaixe no lugar.

#### **Como faço para selecionar uma canção de ninar diferente?**

• Você pode alterar a canção de ninar usando o aplicativo mydlink Baby Camera Monitor .

### **Existe uma névoa branca na minha câmera de vídeo quando utilizo o modo de visão noturna.**

• As luzes de visão noturna da Baba eletrônica com câmera Wi-Fi podem estar refletindo uma superfície próxima. Tente reposicionar a câmera.

### **Iniciei o aplicativo mydlink Baby Camera Monitor , mas não consigo encontrar minha câmera.**

- Verifique se a câmera está ligada e recebendo energia.
- Se você já configurou a câmera antes, verifique se o seu smartphone ou tablet está conectado no mesmo roteador que sua câmera.
- refletindo uma superfície próxima. Tente reposicionar a câmera.<br> **Iniciei o aplicativo mydlink Baby Camera Monitor , mas não consigo encontrar<br>
minha câmera.<br>
 Verifique se a câmera está ligada e recebendo energia.<br>
 Se** • Se você estiver configurando uma nova câmera ou está usando a câmera longe de casa, certifique-se que o seu smartphone ou tablet está conectado à rede Wi-Fi da câmera.
	- O nome da rede Wi-Fi deve ser [myBabyCam-XXXX], onde XXXX é um código de quatro dígitos (os 4 últimos dígitos do endereço MAC de sua câmera).
	- O wifiPass é impresso em uma etiqueta na parte inferior da câmera.
	- Você também pode encontrar detalhes da rede Wi-Fi de sua câmera em uma etiqueta colada na parte de trás deste guia.
	- Se você ainda não conseguiu encontrar a câmera, reset sua câmera pressionando o botão de reset por 10 segundos, enquanto ela estiver ligada.

### Suporte Técnico

Caso tenha dúvidas na instalação do produto, entre em contato com o Suporte Técnico D-Link.

Acesse o site: **www.dlink.com.br/suporte**

### 在您使用前…

- •請保留此手冊以作為未來使用的參考。
- •請在使用此產品前詳閱這些注意事項及說明。
- •請勿阻塞產品上的透氣孔。
- •請勿用棉被或毯子遮蓋此產品。
- •請勿讓孩童將此產品當作玩具。
- •請勿讓此產品碰到水,若不小心碰到水時請儘快用乾布清理。
- •請勿將此產品放置在可能碰到水或液體的附近,例如水槽、浴室或浴 缸旁。
- •請勿嘗試打開或拆解此產品。
- •清潔:請不要讓攝影機碰到水,有需要時請用乾布來擦拭。桌上型底座 下方的止滑墊可用水洗並晾乾(請勿用布來擦乾),待確認完全晾乾後再 放上攝影機使用。
- •窒息的危險: 孩童可能因為被線材纏繞而窒息,所以請將此線材與嬰兒 床或孩童睡眠的區域保持3英尺或一公尺以上的距離,並請勿使用延長 線。
- •此產品無法代替成人的照護。

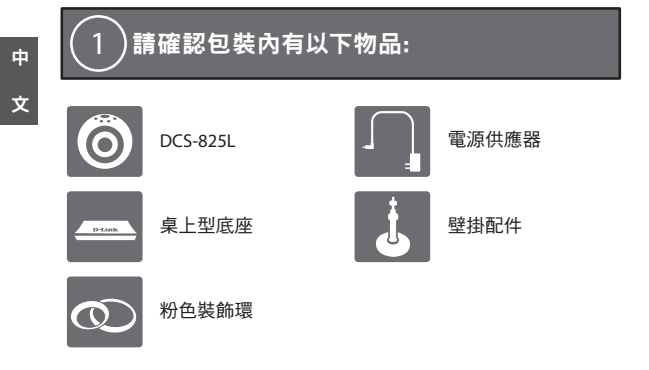

若包裝內有缺少任一項物品,請儘快聯絡您的經銷商。

## 請將攝影機連接電源<sup>,</sup>並等待電源指示燈變<br>為綠色。

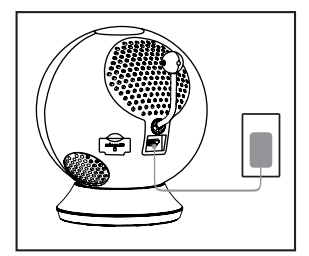

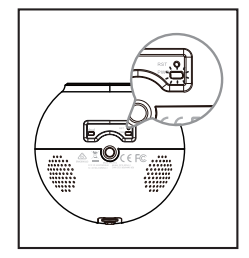

您可以使用包裝內附的電源供應器,或使用可供應5V/2A電力的USB 行動電源(未附在包裝內)。

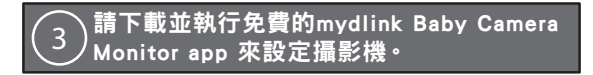

請在App Store或Google Play內搜尋「mydlink Baby Camera Monitor」 下載並執行,此app將會逐步的引導您完成設定程序。

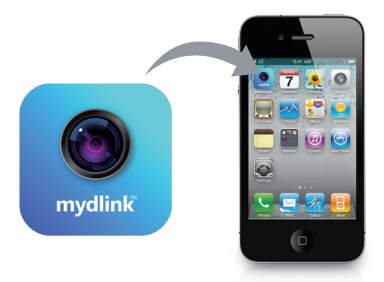

硬體概觀

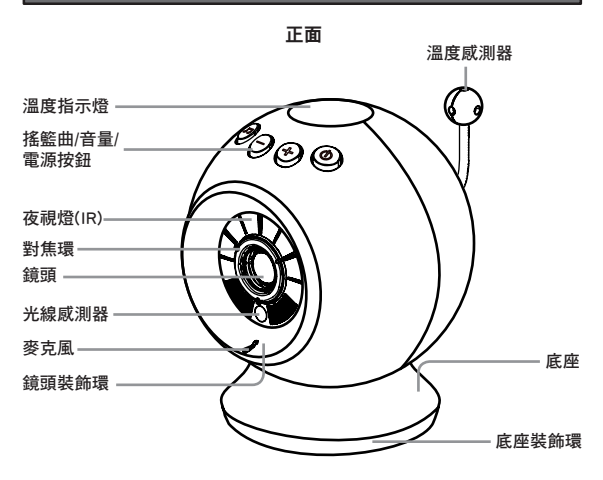

中 文

たち 背面 いちかん おおし はいかい 底部 いんちょう いんじょう

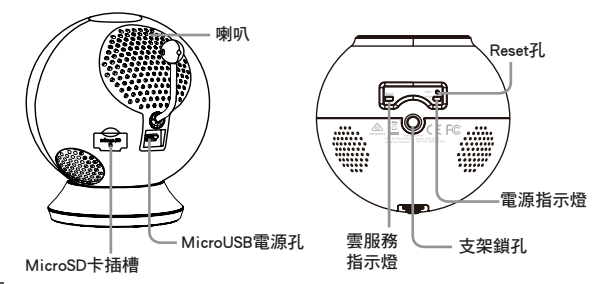

### 壁掛安裝(選擇性)

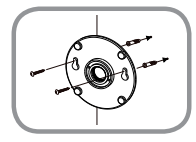

- 1. 請將壁掛底座放置在您想要安裝攝影機的地 ……<br>方,用鉛筆在孔內做記號。
- 2. 請用約6mm的鑽頭來鑽兩個至少深30mm的 孔。
- 3. 請用槌子將壁虎槌進孔內。
- 4. 請將底座的孔位以上窄下寬的方向,將較窄 的孔位對準牆上鑽的孔。
- 5. 請用包裝內附的螺絲將底座鎖在牆上。

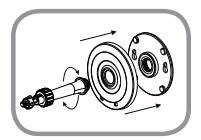

6. 請將面板蓋上底座,再將支架以順時鐘方向 旋轉直到固定在底座上。

7. 請將支架上的螺帽轉鬆並對準攝影機底部的 鎖孔,鎖上螺帽直到攝影機固定在支架上。

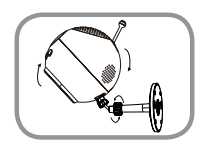

8. 請將鏡頭調整到您要的角度後將螺帽鎖緊。

### 常見問題

Q:當攝影機失焦時該怎麼處理?

您可以旋轉攝影機正面的白色對焦環來調整焦距。

Q:我要如何更換不同顏色的裝飾環?

請將原裝飾環以逆時鐘方向旋轉來取下,再將另一個顏色的裝飾 環以順時鐘方向旋轉直到固定在攝影機上。

Q:我要如何選擇不同的搖籃曲?

您可以使用mydlink Baby Camera Monitor app來更換曲目。

### Q:為何在使用夜視模式時影像會有一層白霧?

因為在攝影機上的夜視燈可能會被附近的物體表面反光,請嘗試 將攝影機更換位置或角度。

- Q:開啟mydlink Baby Camera Monitor app後搜尋不到攝影機時該如 何解決?
	- •請確認攝影機已開啟電源且電源指示燈已亮綠燈。
	- •若您之前已設定過攝影機,請確認您的智慧型手機或平板電腦 連線到的路由器與攝影機相同。
	- •若您要設定一台新的攝影機,或要在家之外的地方使用攝影 機,請確認您的智慧型手機或平板電腦已連線至攝影機的無線 網路。
	- •攝影機的無線網路名稱預設為[myBabyCam-XXXX](XXXX代表攝 影機MAC位址的末四碼),密碼則標示在攝影機底部。您也可以 在此手冊背面查看到無線網路的資料。
	- •若您仍無法搜尋到攝影機,請在攝影機電源開啟時拿迴紋針按 壓底部的reset孔約10秒,待電源亮綠燈後再重新設定。

### D-Link 友訊科技 台灣分公司 技術支援資訊

如果您還有任何本使用手冊無法協助您解決的產品相關問題,台灣地區用戶可以透過我 們的網站、電子郵件或電話等方式與D-Link台灣地區技術支援工程師聯絡。

### **D-Link** 免付費技術諮詢專線

0800-002-615 手機付費電話 (02)6600-0123#8715 服務時間:週一至週五,早上9:00到晚上9:00 (不含週六、日及國定假日) 網 站:http://www.dlink.com.tw 電子郵件:dssqa\_service@dlink.com.tw

### 如果您是台灣地區以外的用戶,請參考**D-Link**網站,全球各地分公司 的聯絡資訊以取得相關支援服務。

產品保固期限、台灣區維修據點查詢,請參考以下網頁說明: http://www.dlink.com.tw

產品維修:

使用者可直接送至全省聯強直營維修站或請洽您的原購買經銷商。

### Sebelum Anda memulai ...

- **• Harap simpan panduan ini untuk referensi di masa mendatang.**
- Harap baca instruksi sebelum menggunakan produk Anda.
- Jangan menutup lubang ventilasi.
- Jangan menutup produk ini dengan kain.
- Jangan biarkan anak-anak bermain dengan produk ini.
- Jangan biarkan produk ini terkena air. Gunakan kain kering untuk membersihkannya.
- Jangan meletakkan produk ini di dekat air atau cairan lain, seperti di dekat wastafel, shower, atau bathtub.
- Jangan coba membuka atau membongkar produk ini.
- **• Cara membersihkan:** Hanya gunakan kain kering untuk membersihkan kamera; jangan biarkan kamera terkena air. Alas yang lengket pada bagian bawah kamera dapat dibersihkan dengan air kemudian dikeringkan dengan udara (jangan menggunakan kain untuk mengeringkannya); pastikan alasnya benar-benar kering sebelum menggunakannya dengan kamera.
- **• Bahaya pencekikan:** Jauhkan produk ini beserta kabel-kabel yang terpasang minimal 3 meter dari jangkauan anak. Jauhkan tali yang terpasang dari rumahan bayi.
- Produk ini bukan merupakan pengganti untuk pengawasan orang dewasa yang bertanggung jawab.

### Pastikan dalam kemasan terdapat item berikut ini: 1

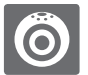

Kamera bayi nirkabel Kamera bayi hirkabel **Adaptor daya**<br>(DCS-825L)

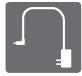

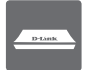

Alas untuk di meja

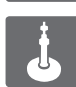

Perlengkapan pemasangan pada dinding

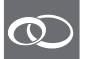

Lingkaran dengan aksen merah muda

**32** Experience of the UCS-825L Adaptor days<br> **Bahasa Indian Strategier of the UCS-825L Adaptor days**<br>
Alas untuk di meja<br> **Bahasa Indonesia**<br>
Bahasa Indonesia<br>
Bahasa Indonesia<br>
Bahasa Indonesia<br>
Bahasa Indonesia<br>
Bahasa Bila salah satu dari barang diatas ada yang kurang, harap hubungi penjual Anda.

### Colokkan kamera dan tunggu hingga LED Power menjadi hijau. 2

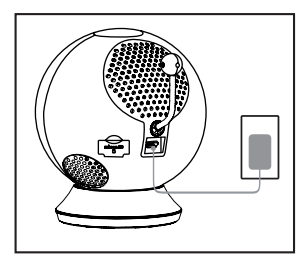

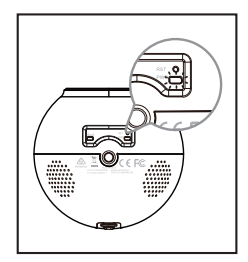

Anda dapat menggunakan adaptor daya yang termasuk dalam kemasan atau juga baterai portable USB (tidak termasuk) yang dapat memberikan daya 5V / 2A.

Unduh dan jalankan aplikasi gratis mydlink Baby Camera untuk mengatur kamera. 3

Cari aplikasi gratis mydlink Baby Camera Monitor di App Store atau Google Play, kemudian unduh dan jalankan aplikasi. Aplikasi ini akan memandu Anda langkah-demi-langkah melewati proses pengaturan.

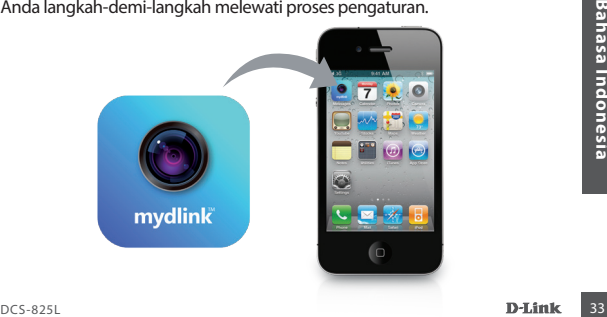

### Kamera Bayi Nirkabel Anda

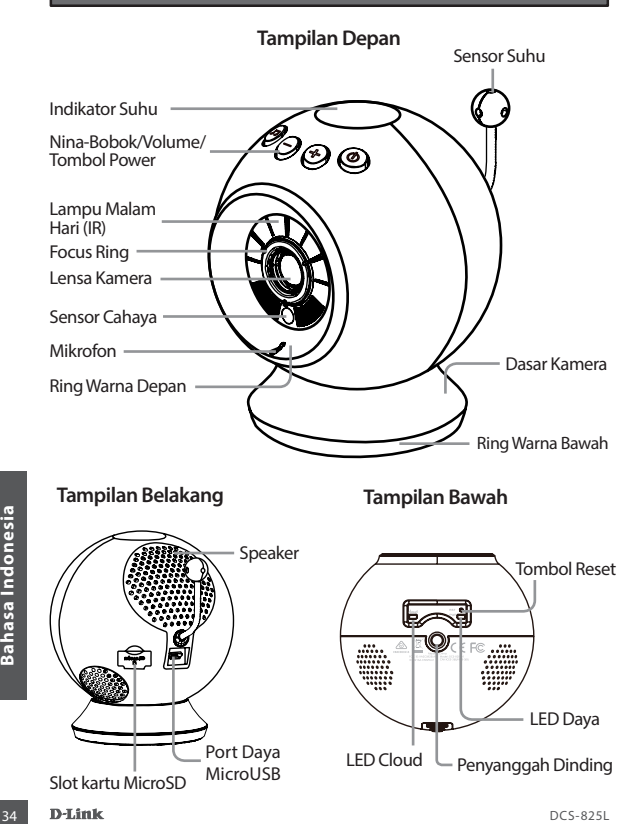

### Menyanggah Kamera Anda (Opsional)

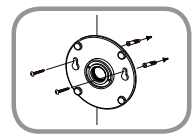

- Taruh alas penyanggah di mana Anda ingin kamera diposisikan dan gunakan pensil untuk menandai lubang.
- Gunakan bor 6mm untuk mengebor kedua lubang setidaknya 30mm dalamnya.
- Gunakan palu untuk memasukkan jangkar dinding ke dalam lubang. Taruh alas penyanggah di atas lubang yang ada di dinding.
- Pastikan lubang dasar pemasangan dan lubang di dinding sudah selaras, kemudian gunakan sekrup yang disediakan untuk dilampirkan ke dasar pemasangan permukaan dinding.

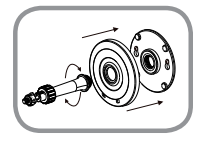

• Tempatkan penutup dasar ke atas dasar pemasangan dan sekrup batang kamera ke dasar pemasangan.

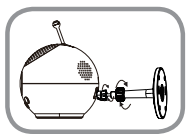

Englished a batang kamera<br>
dan kemudian sekrup batang kamera ke bagian bawah kamera. Putar roda untuk<br>
mengamankan dan pastikan koneksi ke kamera tepat.<br>
Atur sudut kamera yang diinginkan dan kemudian kencangkan pengait pa • Kendurkan pengait pada batang kamera dan kemudian sekrup batang kamera ke bagian bawah kamera. Putar roda untuk mengamankan dan pastikan koneksi ke kamera tepat.

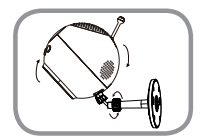

• Atur sudut kamera yang diinginkan dan kemudian kencangkan pengait pada batang kamera untuk menguncinya di tempat.

### Penanganan Masalah

### **Gambar tidak fokus.**

• Anda dapat mengubah fokus ring putih di depan kamera untuk mengatur fokus.

### **Bagaimana cara mengubah cincin aksen warna?**

• Putar ring aksen berlawanan arah jarum jam, lalu angkat. Pasang cincin aksen baru, kemudian putar searah jarum jam hingga terpasang pada tempatnya.

### **Bagaimana cara memilih lagu ninabobo yang berbeda?**

• Anda dapat mengubah lagu pengantar yang digunakan dalam aplikasi mydlink Baby Camera Monitor.

### **Ada kabut putih pada kamera video saya ketika saya menggunakan mode night vision.**

• Lampu night vision pada Kamera Bayi Wi-Fi dapat dipantulkan oleh permukaan yang di dekatnya. Coba posisikan dan arahkan ulang kamera.

### **Saya menjalankan aplikasi mydlink Baby Camera Monitor, tapi saya tidak bisa menemukan kamera saya.**

- Pastikan kamera Anda diaktifkan dan menerima daya.
- Jika Anda telah mengatur kamera Anda sebelumnya, pastikan smartphone atau tablet terhubung ke router yang sama dengan kamera Anda.
- Jika Anda mengatur kamera baru atau menggunakan kamera jauh dari rumah, pastikan smartphone atau tablet terhubung ke jaringan Wi-Fi kamera.
- Nama jaringan Wi-Fi harus [myBabyCam-XXXX], di mana XXXX adalah kode 4 digit (4 digit terakhir dari alamat MAC kamera Anda).
- WiFiPass ini dicetak pada label di bagian bawah kamera Anda.
- 86 **D-Link**<br>
36 **D-Link**<br>
36 **D-Link**<br>
36 **D-Link**<br>
36 **D-Link**<br>
36 **D-Link**<br>
36 **D-Link**<br>
36 **D-Link**<br>
36 **D-Link**<br>
36 **D-Link**<br>
36 **D-Link**<br>
36 **D-Link**<br>
36 **D-Link**<br>
36 **D-Link**<br>
36 **D-Link**<br>
36 **D-Link**<br>
36 **D-Link**<br>
3 • Anda juga dapat menemukan rincian jaringan Wi-Fi kamera Anda pada label yang melekat pada bagian belakang panduan ini.
	- Jika Anda masih tidak dapat menemukan kamera Anda, reset kamera dengan menekan tombol reset selama 10 detik ketika sedang dinyalakan.

### Dukungan Teknis

Update perangkat lunak dan dokumentasi pengguna dapat diperoleh pada situs web D-Link. Dukungan Teknis untuk pelanggan:

#### **Dukungan Teknis D-Link melalui telepon:**

Tel: +62-21-5731610

#### **Dukungan Teknis D-Link melalui Internet:**

Email : support@dlink.co.id Website : http://support.dlink.co.id

### 始める前に

### •今後の参照用にこのガイドを保管してください。

- •製品をお使いになる前にこの案内をお読みください。
- •通気口をふさがないでください。
- •毛布で製品を覆わないでください。
- •お子様に本製品で遊ばせないでください。
- •本製品が濡れないようにしてください。掃除をするには乾いた布のみをお使 いください。
- •本製品の近くに水やその他液体を置かないでください。また、シンクやシャワ ー、バスタブの近くに置かないでください。
- •本製品を分解しないでください。
- · クリーニング: カメラの掃除には乾いた布のみを使ってください; カメラを濡 らさないでください。デスクトップベースの粘着性のあるパッドは水で洗い。 乾かしてください(乾かすために布を使わないでください); カメラを再度お 使いになる前に完全にベースが渇いていることを確認してください。
- 窒息死の危険性:子供から手の届かない最低3フィートの場所に本製品お よび添付のコードを保管してください。乳児のベビーベッドから離れた場所に 添付のコードを保管してください。
- 木製品は大人の監督責任に代わるものではありません。

### 製品の箱にこれらのアイテムが入っていること を確認してください:

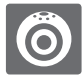

Wi-Fi ベビーカメラ Wi-Fi ハニーカンノ<br>(DCS-825L) 電源アダプタ

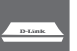

デスクトップベース – 国 壁マウントキット

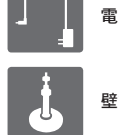

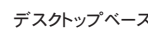

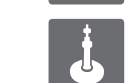

ピンクのアクセントリン

グ

<sup>38</sup> DCS-825L 日本語 万が一、同梱物に不足がございましたら、販売店にお問い合わせください。

### カメラにプラグを挿し、Power LEDが緑になる までお待ちください。

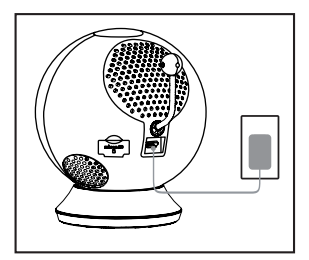

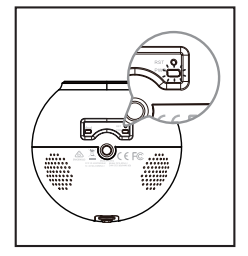

同梱の電源アダプタをお使いになるか、5V/2Aの電力を供給可能なポータ ブルUSBバッテリ(同梱されていません)をお使いになることができます。

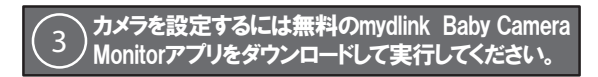

AppストアもしくはGoogle Playで無料のmydlink Baby Camera Monitorを 検索してください。そのアプリをダウンロードし実行してください。アプリは設定 に関して段階的に案内してくれます。

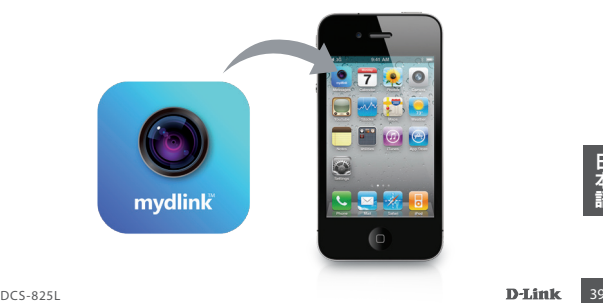

### Wi-Fi ベビーカメラ

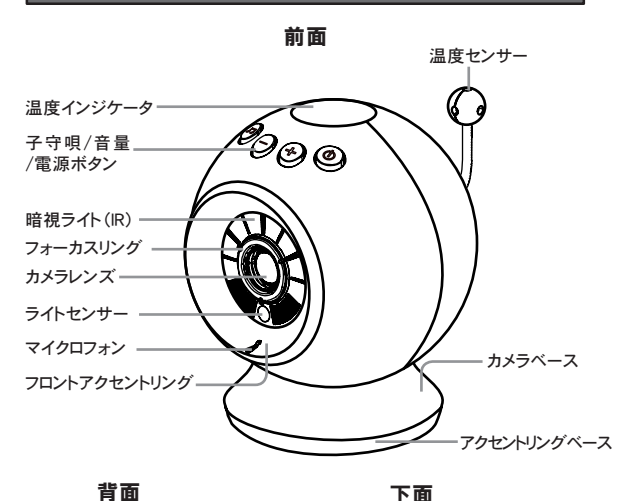

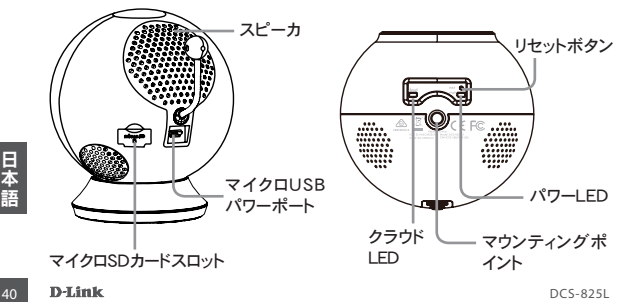

### カメラをマウントする(オプション)

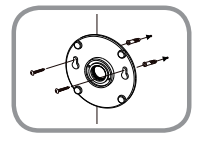

- •カメラを固定したい場所にマウンティングベース を置き、穴をマークするために鉛筆を使います。
- •少なくとも30㎜の深さの2つの穴をあけるために 6㎜ドリルを使います。
- •穴に壁アンカを挿入するために木槌を使いま す。
- •壁にある穴にマウンティングベースを置きます。
- •壁にある穴とマウンティングベースの穴を合わせ てください。その後、壁面にマウンティングベース を設置するために、付属しているネジをお使いく ださい。

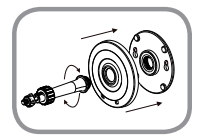

•マウンティングベースの上にカバーを置き、マウ ンティングベースにカメラの脚をねじ込みます。

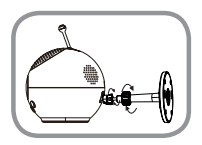

•カメラの脚の襟ネジを緩め、カメラの下面にカメ ラの脚をねじ込みます。カメラをきちんと接続す るために、ホイールが止まるまで回します。

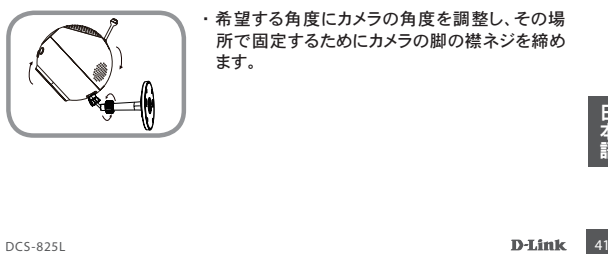

•希望する角度にカメラの角度を調整し、その場 所で固定するためにカメラの脚の襟ネジを締め ます。

### トラブルシューティング

### 画像がピンボケしています

•焦点を合わせるにはカメラの前面にある白いフォーカスリング を回します。

### アクセントリングはどのように変えるのですか?

•反時計回りにアクセントリングを回し、それを持ち上げて外します。新し いアクセントリングを置き、カチッと音がするまで時計回りに回します。

#### 異なる子守唄を選択するにはどうすればよいですか?

•mydlink Baby Camera Monitor アプリを使って子守唄を変更するこ とができます。

### 暗視モードで使う際、カメラ映像に白い靄があります。

•Wi-Fi ベビーカメラの暗視ライトが近くの表面で反射している可能性 があります。カメラの位置や角度を調整してください。

### mydlink Baby Camera Monitorアプリを開始したが、自分のカメラを 見つけることができません。

- •カメラがオンになり、受電しているかを確認してください。
- •以前カメラを設定している場合は、スマートフォンもしくはタブレットが カメラと同じルータに接続されているかを確認してください。
- •新しいカメラを設定するもしくは家から離れてカメラを使っている場合 は、スマートフォンもしくはタブレットがカメラのWi-Fi ネットワークに接続 されているかを確認してください。
- •Wi-Fiネットワーク名は[myBabyCam-XXXX]である必要があります。 XXXXは4ケタのコードです。(あなたのカメラのMACアドレスの最後の 4ケタです)
- •Wi-Fiパスワードはカメラの底面のラベルに印刷されています。
- •このガイドの裏面に添付されたラベルでカメラのWi-Fiネットワークの詳 細を確認することもできます。
- •まだカメラを見つけることができない場合には、10秒間リセットボタン を押下してカメラをリセットしてから電源を起動してください。

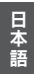

### Technical Support

この度は弊社製品をお買い上げいただき、誠にありがとうございます。

弊社Webサイトからユーザ登録及び新製品登録を 行っていただき、ダウンロードサービスにて サポート情報、ファームウェア、ユーザマニュアルを ダウンロードすることができます。

Your Camera's Information

Your Camera's Wi-Fi Details:

Your Camera's Password

Technical Support

For further assistance, visit us on the web: **www.dlink.com**

### **CE Mark Warning:**

This is a Class B product. In a domestic environment, this product may cause radio interference, in which case the user may be required to take adequate measures.

### **FCC Statement:**

This device complies with Part 15 of the FCC Rules. Operation is subject to the following two conditions: (1) This device may not cause harmful interference, and (2) this device must accept any interference received, including interference that may cause undesired operation.

This equipment has been tested and found to comply with the limits for a Class B digital device, pursuant to Part 15 of the FCC Rules. These limits are designed to provide reasonable protection against harmful interference in a residential installation. This equipment generates, uses and can radiate radio frequency energy and, if not installed and used in accordance with the instructions, may cause harmful interference to radio communications. However, there is no guarantee that interference will not occur in a particular installation. If this equipment does cause harmful interference to radio or television reception, which can be determined by turning the equipment off and on, the user is encouraged to try to correct the interference by one of the following measures:

- Reorient or relocate the receiving antenna.
- Increase the separation between the equipment and receiver.
- Connect the equipment into an outlet on a circuit different from that to which the receiver is connected.
- Consult the dealer or an experienced radio/TV technician for help.

### **FCC Caution:**

Any changes or modifications not expressly approved by the party responsible for compliance could void the user's authority to operate this equipment.

This transmitter must not be co-located or operating in conjunction with any other antenna or transmitter.

### **IMPORTANT NOTICE:**

### **FCC Radiation Exposure Statement:**

This equipment complies with FCC radiation exposure limits set forth for an uncontrolled environment. This equipment should be installed and operated with minimum distance 20cm between the radiator & your body.

The availability of some specific channels and/or operational frequency bands are country dependent and are firmware programmed at the factory to match the intended destination. The firmware setting is not accessible by the end user. For detailed warranty information applicable to products purchased outside the United States, please contact the corresponding local D-Link office.

### **Industry Canada Statement:**

This device complies with RSS-210 of the Industry Canada Rules. Operation is subject to the following two conditions: (1) This device may not cause harmful interference, and (2) this device must accept any interference received, including interference that may cause undesired operation.

### **IMPORTANT NOTE:**

### **Radiation Exposure Statement:**

This equipment complies with IC radiation exposure limits set forth for an uncontrolled environment. This equipment should be installed and operated with minimum distance 20cm between the radiator & your body.

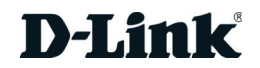

# **Warranty**

Subject to the terms and conditions set forth herein, D-Link Systems, Inc. ("D-Link") provides this Limited Warranty:

- Only to the person or entity that originally purchased the product from D-Link or its authorized reseller or distributor, and
- Only for products purchased and delivered within Canada.

### **Limited Warranty:**

D-Link warrants that the hardware portion of the D-Link product described below ("Hardware") will be free from material defects in workmanship and materials under normal use from the date of original retail purchase of the product, for the period set forth below ("Warranty Period"), except as otherwise stated herein.

- Hardware (excluding power supplies and fans): One (1) Year Limited
- Power supplies and fans: One (1) year
- Spare parts amd spare kits: Ninety (90) days

The customer's sole and exclusive remedy and the entire liability of D-Link and its suppliers under this Limited Warranty will be, at D-Link's option, to repair or replace the defective Hardware during the Warranty Period at no charge to the original owner or to refund the actual purchase price paid. Any repair or replacement will be rendered by D-Link at an Authorized D-Link Service Office. The replacement hardware need not be new or have an identical make, model or part. D-Link may, at its option, replace the defective Hardware or any part thereof with any reconditioned product that D-Link reasonably determines is substantially equivalent (or superior) in all material respects to the defective Hardware. Repaired or replacement hardware will be warranted for the remainder of the original Warranty Period or ninety (90) days, whichever is longer, and is subject to the same limitations and exclusions. If a material defect is incapable of correction, or if D-Link determines that it is not practical to repair or replace the defective Hardware, the actual price paid by the original purchaser for the defective Hardware will be refunded by D-Link upon return to D-Link of the defective Hardware. All Hardware or part thereof that is replaced by D-Link, or for which the purchase price is refunded, shall become the property of D-Link upon replacement or refund.

### **Limited Software Warranty:**

D-Link warrants that the software portion of the product ("Software") will substantially conform to D-Link's then current functional specifications for the Software, as set forth in the applicable documentation, from the date of original retail purchase of the Software for a period of ninety (90) days ("Software Warranty Period"), provided that the Software is properly installed on approved hardware and operated as contemplated in its documentation. D-Link further warrants that, during the Software Warranty Period, the magnetic media on which D-Link delivers the Software will be free of physical defects. The customer's sole and exclusive remedy and the entire liability of D-Link and its suppliers under this Limited Warranty will be, at D-Link's option, to replace the non-conforming Software (or defective media) with software that substantially conforms to D-Link's functional specifications for the Software or to refund the portion of the actual purchase price paid that is attributable to the Software. Except as otherwise agreed by D-Link in writing, the replacement Software is provided only to the original licensee, and is subject to the terms and conditions of the license granted by D-Link for the Software. Replacement Software will be warranted for the remainder of the original Warranty Period and is subject to the same limitations and exclusions. If a material non-conformance is incapable of correction, or if D-Link determines in its sole discretion that it is not practical to replace the non-conforming Software, the price paid by the original licensee for the non-conforming Software will be refunded by D-Link; provided that the non-conforming Software (and all copies thereof) is first returned to D-Link. The license granted respecting any Software for which a refund is given automatically terminates.

### **Non-Applicability of Warranty:**

The Limited Warranty provided hereunder for Hardware and Software portions of D-Link's products will not be applied to and does not cover any refurbished product and any product purchased through the inventory clearance or liquidation sale or other sales in which D-Link, the sellers, or the liquidators expressly disclaim their warranty obligation pertaining to the product and in that case, the product is being sold "As-Is" without any warranty whatsoever including, without limitation, the Limited Warranty as described herein, notwithstanding anything stated herein to the contrary.

### **Submitting A Claim:**

 The customer shall return the product to the original purchase point based on its return policy. In case the return policy period has expired and the product is within warranty, the customer shall submit a claim to D-Link as outlined below:

- The customer must submit with the product as part of the claim a written description of the Hardware defect or Software nonconformance in sufficient detail to allow D-Link to confirm the same, along with proof of purchase of the product (such as a copy of the dated purchase invoice for the product) if the product is not registered.
- The customer must obtain a Case ID Number from D-Link Technical Support (USA 1-877-453-5465 or Canada 1-800-361-5265), who will attempt to assist the customer in resolving any suspected defects with the product. If the product is considered defective, the customer must obtain a Return Material Authorization ("RMA") number by completing the RMA form. Enter the assigned Case ID Number at https://rma.dlink.com/ (USA only) or https://rma.dlink.ca (Canada only).
- After an RMA number is issued, the defective product must be packaged securely in the original or other suitable shipping package to ensure that it will not be damaged in transit, and the RMA number must be prominently marked on the outside of the package. Do not include any manuals or accessories in the shipping package. D-Link will only replace the defective portion of the product and will not ship back any accessories.
- The customer is responsible for all in-bound shipping charges to D-Link. No Cash on Delivery ("COD") is allowed. Products sent COD will either be rejected by D-Link or become the property of D-Link. Products shall be fully insured by the customer and shipped to D-Link Systems, Inc.
	- **USA residents** send to 17595 Mt. Herrmann, Fountain Valley, CA 92708. D-Link will not be held responsible for any packages that are lost in transit to D-Link. The repaired or replaced packages will be shipped to the customer via UPS Ground or any common carrier selected by D-Link. Return shipping charges shall be prepaid by D-Link if you use an address in the United States, otherwise we will ship the product to you freight collect. Expedited shipping is available upon request and provided shipping charges are prepaid by the customer. D-Link may reject or return any product that is not packaged and shipped in strict compliance with the foregoing requirements, or for which an RMA number is not visible from the outside of the package. The product owner agrees to pay D-Link's reasonable handling and return shipping charges for any product that is not packaged and shipped in accordance with the foregoing requirements, or that is determined by D-Link not to be defective or non-conforming.
	- **Canadian residents** send to D-Link Networks, Inc., 2525 Meadowvale Boulevard Mississauga, Ontario, L5N 5S2 Canada. D-Link will not be held responsible for any packages that are lost in transit to D-Link. The repaired or replaced packages will be shipped to the customer via Purolator Canada or any common carrier selected by D-Link. Return shipping charges shall be prepaid by D-Link if you use an address in Canada, otherwise we will ship the product to you freight collect. Expedited shipping is available upon request and provided shipping charges are prepaid by the customer. D-Link may reject or return any product that is not packaged and shipped in strict compliance with the foregoing requirements, or for which an RMA number is not visible from the outside of the package. The product owner agrees to pay D-Link's reasonable handling and return shipping charges for any product that is not packaged and shipped in accordance with the foregoing requirements, or that is determined by D-Link not to be defective or non-conforming. RMA phone number: 1-800-361-5265 Hours of Operation: Monday-Friday, 9:00AM – 9:00PM EST

### **What Is Not Covered:**

### The Limited Warranty provided herein by D-Link does not cover:

Products that, in D-Link's judgment, have been subjected to abuse, accident, alteration, modification, tampering, negligence, misuse, faulty installation, lack of reasonable care, repair or service in any way that is not contemplated in the documentation for the product, or if the model or serial number has been altered, tampered with, defaced or removed; Initial installation, installation and removal of the product for repair, and shipping costs; Operational adjustments covered in the operating manual for the product, and normal maintenance; Damage that occurs in shipment, due to act of God, failures due to power surge, and cosmetic damage; Any hardware, software, firmware or other products or services provided by anyone other than D-Link; and Products that have been purchased from inventory clearance or liquidation sales or other sales in which D-Link, the sellers, or the liquidators expressly disclaim their warranty obligation pertaining to the product.

While necessary maintenance or repairs on your Product can be performed by any company, we recommend that you use only an Authorized D-Link Service Office. Improper or incorrectly performed maintenance or repair voids this Limited Warranty.

### **Disclaimer of Other Warranties:**

EXCEPT FOR THE LIMITED WARRANTY SPECIFIED HEREIN, THE PRODUCT IS PROVIDED "AS-IS" WITHOUT ANY WARRANTY OF ANY KIND WHATSOEVER INCLUDING, WITHOUT LIMITATION, ANY WARRANTY OF MERCHANTABILITY, FITNESS FOR A PARTICULAR PURPOSE AND NONINFRINGEMENT.

IF ANY IMPLIED WARRANTY CANNOT BE DISCLAIMED IN ANY TERRITORY WHERE A PRODUCT IS SOLD, THE DURATION OF SUCH IMPLIED WARRANTY SHALL BE LIMITED TO THE DURATION OF THE APPLICABLE WARRANTY PERIOD SET FORTH ABOVE. EXCEPT AS EXPRESSLY COVERED UNDER THE LIMITED WARRANTY PROVIDED HEREIN, THE ENTIRE RISK AS TO THE QUALITY, SELECTION AND PERFORMANCE OF THE PRODUCT IS WITH THE PURCHASER OF THE PRODUCT.

### **Limitation of Liability:**

TO THE MAXIMUM EXTENT PERMITTED BY LAW, D-LINK IS NOT LIABLE UNDER ANY CONTRACT, NEGLIGENCE, STRICT LIABILITY OR OTHER LEGAL OR EQUITABLE THEORY FOR ANY LOSS OF USE OF THE PRODUCT, INCONVENIENCE OR DAMAGES OF ANY CHARACTER, WHETHER DIRECT, SPECIAL, INCIDENTAL OR CONSEQUENTIAL (INCLUDING, BUT NOT LIMITED TO, DAMAGES FOR LOSS OF GOODWILL, LOSS OF REVENUE OR PROFIT, WORK STOPPAGE, COMPUTER FAILURE OR MALFUNCTION, FAILURE OF OTHER EQUIPMENT OR COMPUTER PROGRAMS TO WHICH D-LINK'S PRODUCT IS CONNECTED WITH, LOSS OF INFORMATION OR DATA CONTAINED IN, STORED ON, OR INTEGRATED WITH ANY PRODUCT RETURNED TO D-LINK FOR WARRANTY SERVICE) RESULTING FROM THE USE OF THE PRODUCT, RELATING TO WARRANTY SERVICE, OR ARISING OUT OF ANY BREACH OF THIS LIMITED WARRANTY, EVEN IF D-LINK HAS BEEN ADVISED OF THE POSSIBILITY OF SUCH DAMAGES. THE SOLE REMEDY FOR A BREACH OF THE FOREGOING LIMITED WARRANTY IS REPAIR, REPLACEMENT OR REFUND OF THE DEFECTIVE OR NONCONFORMING PRODUCT. THE MAXIMUM LIABILITY OF D-LINK UNDER THIS WARRANTY IS LIMITED TO THE PURCHASE PRICE OF THE PRODUCT COVERED BY THE WARRANTY. THE FOREGOING EXPRESS WRITTEN WARRANTIES AND REMEDIES ARE EXCLUSIVE AND ARE IN LIEU OF ANY OTHER WARRANTIES OR REMEDIES, EXPRESS, IMPLIED OR STATUTORY.

### **Governing Law:**

This Limited Warranty shall be governed by the laws of the Province of Ontario. Some provinces do not allow exclusion or limitation of incidental or consequential damages, or limitations on how long an implied warranty lasts, so the foregoing limitations and exclusions may not apply. This Limited Warranty provides specific legal rights and you may also have other rights which vary from state to state.

### **Trademarks:**

D-Link is a registered trademark of D-Link Systems, Inc. Other trademarks or registered trademarks are the property of their respective owners.

### **Copyright Statement:**

No part of this publication or documentation accompanying this product may be reproduced in any form or by any means or used to make any derivative such as translation, transformation, or adaptation without permission from D-Link Corporation/ D-Link Systems, Inc., as stipulated by the United States Copyright Act of 1976 and any amendments thereto. Contents are subject to change without prior notice.

Copyright ©2013 by D-Link Corporation/D-Link Systems, Inc. All rights reserved.

### **Avertissement de marque CE :**

Ce produit est de classe B. Dans un environnement domestique, il peut produire des interférences radio. Dans ce cas, l'utilisateur peut être tenu de prendre des mesures adéquates.

### **Déclaration FCC :**

Ce dispositif se conforme à la partie 15 des Règles FCC. Le fonctionnement est soumis aux deux conditions suivantes : 1) Ce dispositif ne risque pas de produire des interférences nuisibles, et 2) il doit accepter tous types d'interférences reçues, y compris celles qui peuvent entraîner un dysfonctionnement.

Cet équipement a été testé et s'avère conforme aux limites applicables aux appareils numériques de classe B, conformément à la partie 15 des Règles FCC. Ces limites sont destinées à fournir une protection raisonnable contre les perturbations nuisibles dans une installation résidentielle. Cet équipement génère, utilise et peut rayonner une énergie de radiofréquence et, s'il n'est pas installé et utilisé conformément aux instructions, il peut produire des interférences nuisibles avec la communication radio. Cependant, il n'est pas garanti qu'aucune interférence ne se produise dans une installation donnée. Si cet équipement produit des interférences nuisibles à la réception de la radio ou de la télévision, ce qui peut être déterminé en éteignant puis en rallumant l'équipement, l'utilisateur est encouragé à essayer de corriger les interférences en prenant une des mesures suivantes :

- Réorientation ou déplacement de l'antenne réceptrice.
- Éloignement de l'équipement et du récepteur.
- Connexion de l'équipement dans une prise d'un autre circuit que celui auquel le récepteur est connecté.
- Consultez le revendeur ou un technicien radio/TV expérimenté pour obtenir de l'aide.

### **Mise en garde FCC :**

Tout changement ou modification non expressément approuvés par la partie responsable de sa conformité risque d'invalider l'autorisation d'utiliser cet appareil accordée à l'utilisateur.

Cet émetteur ne doit pas être placé près d'une autre antenne ou d'un autre émetteur ni fonctionner en conjonction avec ceux-ci.

### **DÉCLARATION IMPORTANTE :**

#### **Déclaration de la FCC relative à l'exposition aux radiations :**

Cet équipement est conforme aux limitations concernant l'exposition aux radiations établies par la FCC dans un environnement non contrôlé. Lorsque vous installez et utilisez l'équipement, laissez une distance minimum de 20 cm entre l'élément rayonnant et vous.

La disponibilité de certains canaux spécifiques et/ou bandes de fréquence opérationnelles dépend du pays et est programmée par un microprogramme en usine pour correspondre à la cible prévue. L'utilisateur final ne peut pas accéder au paramètre du microprogramme.

Pour obtenir des informations détaillées sur la garantie applicable aux produits achetés en-dehors des États-Unis, veuillez contacter votre bureau D-Link local.

### **Déclaration d'Industrie Canada :**

Ce périphérique est conforme à la partie RSS-210 des règles d'Industrie Canada. Le fonctionnement est soumis aux deux conditions suivantes : 1) Ce dispositif ne risque pas de produire des interférences nuisibles, et 2) il doit accepter tous types d'interférences reçues, y compris celles qui peuvent entraîner un dysfonctionnement.

### **REMARQUE IMPORTANTE :**

### **Déclaration d'exposition aux rayonnements :**

Cet équipement est conforme aux limites d'expositions aux rayonnements IC énoncées pour un environnement non contrôlé. Lorsque vous installez et utilisez l'équipement, laissez une distance minimum de 20 cm entre l'élément rayonnant et vous.

# **Garantie**

Soumis aux conditions générales énoncées dans les présentes, D-Link Systems, Inc. (« D-Link ») offre la Garantie limitée suivante :

- Uniquement à la personne ou l'entité ayant acheté le produit auprès de D-Link ou ses revendeurs ou distributeurs agréés, et
- Uniquement pour les produits achetés auprès de D-Link ou d'un revendeur ou distributeur agréé, et livrés au Canada.

### **Garantie limitée :**

D-Link garantit que la partie matérielle du produit D-Link présenté ci-dessous (« Matériel ») est exempte de défauts matériels et de main d'œuvre dans des conditions d'utilisation normales, à compter de la première date d'achat au détail du produit et pendant la période stipulée ci-dessous (« Période de garantie »), sauf mention contraire.

- Matériel (à l'exclusion des alimentations et des ventilateurs) : Limitée à 1 an
- Alimentations et ventilateurs : Un (1) an
- Pièces et kits de rechange : Quatre-vingt dix (90) jours

Le seul recours exclusif du client et l'entière responsabilité de D-Link et de ses fournisseurs, couverts par cette Garantie limitée sont, à la discrétion de D-Link, la réparation ou le remplacement du Matériel défectueux pendant la Période de garantie, sans frais pour le propriétaire d'origine, ou le remboursement du prix d'achat réellement payé. Toute réparation ou remplacement seront réalisés par D-Link, dans un bureau de réparation D-Link agréé. Le matériel de remplacement n'est pas nécessairement nouveau, ni identique du point de vue de la conception, du modèle ou des pièces. À sa discrétion, D-Link remplace le Matériel défectueux ou toute pièce le composant par tout produit reconditionné que D-Link estime raisonnablement être substantiellement équivalent (ou supérieur) dans tous les aspects matériels au Matériel défectueux. Le matériel réparé ou de remplacement est garanti pendant le reste de la Période de garantie initiale ou quatre-vingt dix (90) jours, selon la durée la plus longue, et est soumis aux mêmes limites et exclusions. Si le défaut de matériau ne peut pas être réparé ou si D-Link estime qu'il est peu pratique de réparer ou de remplacer le Matériau défectueux, le prix réellement payé par l'acheteur initial pour le Matériel défectueux sera remboursé par D-Link au retour du Matériel défectueux. Tout Matériel ou pièces le composant remplacés par D-Link ou pour lesquels le prix d'achat est remboursé deviennent la propriété de D-Link lors de leur remplacement ou remboursement.

### **Garantie logicielle limitée :**

D-Link garantit que la partie logicielle du produit (« Logiciel ») est substantiellement conforme aux caractéristiques fonctionnelles actuelles de D-Link concernant le Logiciel, comme énoncé dans la documentation applicable, à compter de la date d'achat au détail initiale du Logiciel et pendant une durée de quatre-vingt dix (90) jours (« Période de garantie du logiciel »), attendu que le Logiciel est correctement installé sur du matériel agréé et exploité comme indiqué dans sa documentation. D-Link garantit en outre que pendant la Période de garantie du logiciel, le support magnétique sur lequel D-Link délivre le Logiciel sera exempt de défaut physique. Aux termes de cette Garantie limitée, le seul recours exclusif du client et l'entière responsabilité de D-Link et de ses fournisseurs sont, à la discrétion de D-Link, le remplacement du Logiciel non conforme (ou le support défectueux) par un logiciel substantiellement conforme aux caractéristiques fonctionnelles de D-Link concernant le Logiciel ou le remboursement de la partie du prix d'achat réellement payé correspondant au Logiciel. Sauf accord écrit contraire avec D-Link, le Logiciel de remplacement est seulement fourni au détenteur de la licence initiale et est soumis aux conditions générales de la licence accordée par D-Link pour le Logiciel. Le Logiciel de remplacement est garanti pendant le reste de la Période de garantie initiale et est soumis aux mêmes limites et exclusions. Si la non-conformité du matériel ne peut pas être réparé ou si D-Link estime à sa seule discrétion qu'il est peu pratique de remplacer le Logiciel non conforme, le prix payé par le détenteur initial de la licence pour le Logiciel non conforme sera remboursé par D-Link attendu que le Logiciel non conforme (et toutes ses copies) lui soit renvoyé au préalable. La licence accordée pour tout Logiciel ayant fait l'objet d'un remboursement prend fin immédiatement.

### **Rejet de garantie :**

La Garantie limitée fournie ci-après pour les parties Matériel et Logiciel des produits D-Link ne s'applique pas et ne prend pas en charge les produits remis à neuf et tout produit acheté lors d'une vente de liquidation d'inventaire ou d'une vente de liquidation ou lors toute autre vente où D-Link, les vendeurs ou les liquidateurs rejettent expressément leur obligation de garantie concernant le produit. Dans ce cas, le produit est vendu « en l'état » sans garantie d'aucune sorte, y compris et sans limitation, la Garantie limitée énoncée dans les présentes, nonobstant toute clause contraire citée aux termes des présentes.

### **Envoi de réclamation :**

Le client est tenu de renvoyer le produit au point d'achat initial, conformément à la politique de retour de ce dernier. Si la période de politique de retour a expiré, mais que le produit est toujours sous garantie, le client est tenu d'envoyer une réclamation à D-Link, dans les conditions exposées ci-après :

> Aucune partie de cette publication ou de la documentation jointe à ce produit ne peut être reproduite, sous quelque forme que ce soit et par quelque moyen que ce soit, ni utilisée pour créer des dérivés, comme la traduction, la transformation ou l'adaptation, sans permission de D-Link Corporation/ D-Link Systems, Inc., comme stipulé par le Copyright Act américain de 1976 et les amendements apportés à celui-ci. Le contenu est soumis à modification sans préavis.

- Dans le cadre de la réclamation, le client doit accompagner le produit d'une description écrite du défaut de Matériel ou de non-conformité du Logiciel de manière suffisamment détaillée pour que D-Link puisse confirmer les faits, ainsi que d'une preuve d'achat du produit (par ex. une copie de la facture d'achat datée du produit) si ce dernier n'est pas enregistré.
- Le client doit obtenir un numéro d'identification du dossier auprès du support technique de D-Link (États-Unis 1-877-453-5465 ou Canada 1-800-361-5265), qui tentera de l'aider à résoudre tout problème suspecté avec le produit. Si le produit est considéré comme défectueux, le client doit obtenir un numéro d'Autorisation de retour du matériel (« RMA ») en remplissant le formulaire RMA. Saisissez le numéro d'identification du dossier attribué sur le site https://rma.dlink.com/ (USA seulement) ou https://rma.dlink.ca (Canada seulement).
- Une fois le numéro RMA émis, le produit défectueux doit être emballé de manière sûre dans l'emballage d'origine ou tout autre emballage d'expédition adapté pour garantir qu'il ne sera pas endommagé pendant le transport. Le numéro RMA doit en outre être inscrit de manière visible sur l'extérieur de l'emballage. Ne joignez pas les manuels ou accessoires dans l'emballage d'expédition. D-Link ne remplacera que la partie défectueuse du produit et ne renverra pas d'accessoire.
- Le client est responsable de tous les frais de renvoi à D-Link. Aucun envoi contre remboursement n'est autorisé. Les produits envoyés contre remboursement seront rejetés par D-Link ou deviendront sa propriété. Les produits doivent être complètement assurés par le client et envoyés à D-Link Systems, Inc.
	- Les **résidents des États-Unis** envoient à 17595 Mt. Herrmann, Fountain Valley, CA 92708. D-Link ne sera pas tenu responsable de tout colis perdu pendant le transport jusqu'à son établissement. Les produits réparés ou remplacés seront expédiés au client par UPS Ground ou tout coursier courant sélectionné par D-Link. Les frais de renvoi doivent être prépayés par D-Link si vous utilisez une adresse aux États-Unis; sinon, vous serez redevable des frais de port des produits qui vous seront expédiés. L'expédition est disponible sur demande et attendu que les frais d'expéditions sont prépayés par le client. D-Link peut rejeter ou renvoyer un produit qui n'est pas conditionné et expédié en strict conformité avec les exigences susmentionnées ou pour lesquels le numéro RMA est invisible à l'extérieur de l'emballage. Le propriétaire du produit consent à payer les frais d'expédition de retour et de traitement raisonnables à D-Link pour tout produit n'étant pas conditionné ou expédié conformément aux exigences précitées ou dont D-Link a estimé qu'il n'était pas défectueux, ni non conforme.
	- **Les résidents du Canada** envoient à D-Link Networks, Inc., 2525 Meadowvale Boulevard Mississauga, Ontario, L5N 5S2 Canada. D-Link ne sera pas tenu responsable de tout colis perdu pendant le transport jusqu'à son établissement. Les produits réparés ou remplacés seront expédiés au client par Purolator Canada ou tout coursier courant sélectionné par D-Link. Les frais de renvoi doivent être prépayés par D-Link si vous utilisez une adresse au Canada ; sinon, vous serez redevable des frais de port des produits qui vous seront expédiés. L'expédition est disponible sur demande et attendu que les frais d'expéditions sont prépayés par le client. D-Link peut rejeter ou renvoyer un produit qui n'est pas conditionné et expédié en strict conformité avec les exigences susmentionnées ou pour lesquels le numéro RMA est invisible à l'extérieur de l'emballage. Le propriétaire du produit consent à payer les frais d'expédition de retour et de traitement raisonnables à D-Link pour tout produit n'étant pas conditionné ou expédié conformément aux exigences précitées ou dont D-Link a estimé qu'il n'était pas défectueux, ni non conforme. Numéro de téléphone d'obtention du n° RMA: 1-800-361-5265 Horaires d'ouverture : Du lundi au vendredi, de 9h00 à 21h00 (EST)

### **Éléments non pris en charge :**

La Garantie limitée fournie par D-Link aux termes des présentes ne prend pas en charge :

Les produits, qui selon D-Link, ont été soumis à un abus, un accident, une modification, une altération, un sabotage, une négligence, une mauvaise utilisation, une installation défectueuse, un manque d'entretien raisonnable, une réparation ou un entretien d'une manière non indiquée dans la documentation du produit ou si le modèle ou le numéro de série a été modifié, saboté, contrefait ou supprimé, l'installation initiale, l'installation et le retrait du produit pour réparation et les frais d'expédition, les ajustements opérationnels pris en charge dans le manuel d'utilisation du produit et la maintenance normale, les dommages fortuits pendant le transport ou dues à un cas de force majeure, les pannes dues à une surtension et les dommages cosmétiques, tout matériel, logiciel, microprogramme ou autres produits ou services fournis par une autre personne que D-Link et les produits achetés lors de ventes de liquidation d'inventaire ou de liquidation ou toutes ventes dans lesquelles D-Link, les vendeurs ou les liquidateurs rejettent expressément leur obligation de garantie concernant le produit.

Bien que n'importe quelle société puisse réaliser les travaux de maintenance ou de réparation nécessaires de votre Produit, nous recommandons de faire appel exclusivement au Bureau de réparations D-Link agréé. Une maintenance ou une réparation réalisée de manière inadaptée ou incorrecte annule cette Garantie limitée.

### **Rejet d'autres garanties :**

À L'EXCEPTION DE LA GARANTIE LIMITÉE ÉNONCÉE DANS LES PRÉSENTES, LE PRODUIT EST FOURNI « EN L'ÉTAT », SANS GARANTIE D'AUCUNE SORTE, Y COMPRIS, ET SANS S'Y LIMITER, TOUTE GARANTIE DE QUALITÉ MARCHANDE, DE CARACTÈRE ADAPTÉ À UNE UTILISATION PARTICULIÈRE ET DE NON CONTREFAÇON.

SI UNE GARANTIE IMPLICITE NE PEUT PAS ÊTRE REJETÉE SUR UN TERRITOIRE OÙ UN PRODUIT EST VENDU, LA DURÉE DE LADITE GARANTIE IMPLICITE DOIT ÊTRE LIMITÉE À LA DURÉE DE LA PÉRIODE DE GARANTIE APPLICABLE ÉNONCÉE PRÉCÉDEMMENT. À L'EXCEPTION DE CE QUI EST EXPRESSÉMENT PRIS EN CHARGE AUX TERMES DE LA PRÉSENTE GARANTIE LIMITÉE, L'INTÉGRALITÉ DU RISQUE LIÉ À LA QUALITÉ, LA SÉLECTION ET LES PERFORMANCES DU PRODUIT EST SUPPORTÉ PAR L'ACHETEUR DU PRODUIT.

### **Responsabilité limitée :**

DANS LA MESURE MAXIMALE AUTORISÉE PAR LA LOI, D-LINK NE SAURAIT ÊTRE TENU POUR RESPONSABLE PAR CONTRAT, NÉGLIGENCE, STRICTE RESPONSABILITÉ OU AUTRE PRINCIPE LÉGAL OU MORAL DE TOUTE PERTE D'UTILISATION DU PRODUIT, DÉRANGEMENT OU DOMMAGE DE TOUS ORDRES, QU'IL SOIT DIRECT, SPÉCIAL, ACCIDENTEL OU CONSÉCUTIF (Y COMPRIS, ET SANS S'Y LIMITER LES DOMMAGES FORTUITS, PERTE DE BÉNÉFICES OU DE PROFITS, ARRÊT DE TRAVAIL, PANNE D'ORDINATEUR OU DYSFONCTIONNEMENT, PANNE D'AUTRE ÉQUIPEMENT OU DE PROGRAMMES INFORMATIQUES AUXQUELS LE PRODUIT D-LINK EST CONNECTÉ, PERTE D'INFORMATIONS OU DE DONNÉES CONTENUES DANS, ENREGISTRÉES SUR OU INTÉGRÉES DANS TOUT PRODUIT RENVOYÉ À D-LINK AU TITRE DU SERVICE DE GARANTIE) RÉSULTANT DE L'UTILISATION DU PRODUIT, LIÉ AU SERVICE DE GARANTIE OU ÉMANANT D'UNE RUPTURE DE LADITE GARANTIE LIMITÉE, MÊME SI D-LINK A ÉTÉ AVERTI DE LA POSSIBILITÉ D'UN TEL DOMMAGE. LE SEUL RECOURS POUR RUPTURE DE LA GARANTIE LIMITÉE SUSMENTIONNÉE EST LA RÉPARATION, LE REMPLACEMENT OU LE REMBOURSEMENT DU PRODUIT DÉFECTUEUX OU NON CONFORME. LA RESPONSABILITÉ MAXIMALE DE D-LINK AU TERMES DE CETTE GARANTIE EST LIMITÉE AU PRIX D'ACHAT DU PRODUIT PRIS EN CHARGE PAR LA GARANTIE. LES GARANTIES ET RECOURS EXPRESS ÉCRITS SUSMENTIONNÉS SONT EXCLUSIFS ET REMPLACENT TOUTE AUTRE GARANTIE OU RECOURS, EXPRESS, TACITES OU LÉGAUX.

### **Loi applicable :**

Cette garantie limitée est régie par les lois de la Province de l'Ontario et les lois fédérales du Canada applicables aux présentes. Certaines provinces interdisent l'exclusion ou la limitation des dommages indirects ou accessories, ou les limitations concernant la durée de la garantie tactie. Cette garantie limitée vous confère des droits légaux particuliers, et vous pourriez donc jouir d'autres droits selon votre province de résidence.

### **Marques commerciales :**

D-Link est une marque déposée de D-Link Systems, Inc. Les autres marques ou marques déposées appartiennent à leurs propriétaires respectifs.

### **Déclaration de copyright :**

Copyright ©2013 par D-Link Corporation/D-Link Systems, Inc. Tous droits réservés.

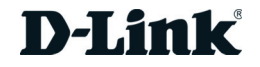